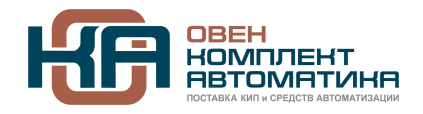

109428, Москва, Рязанский пр-кт д. 24 корп. 2, 11 этаж, офис 1101 Тел.: +7 (495) 663-663-5, +7 (800) 600-49-09 отдел продаж: [sales@owenkomplekt.ru](mailto:sales@owenkomplekt.ru) тех. поддержка: [consultant@owenkomplekt.ru](mailto:consultant@owenkomplekt.ru)

www.owenkomplekt.ru

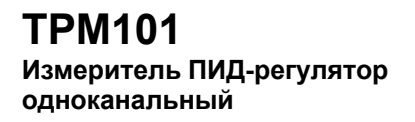

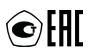

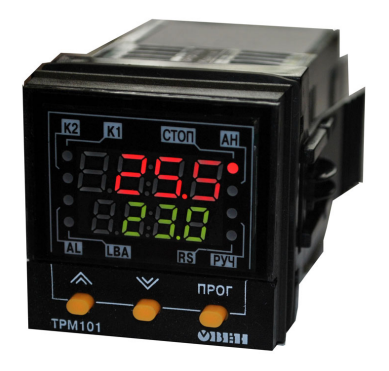

Руководство по эксплуатации КУВФ.421214.001 РЭ

# Содержание

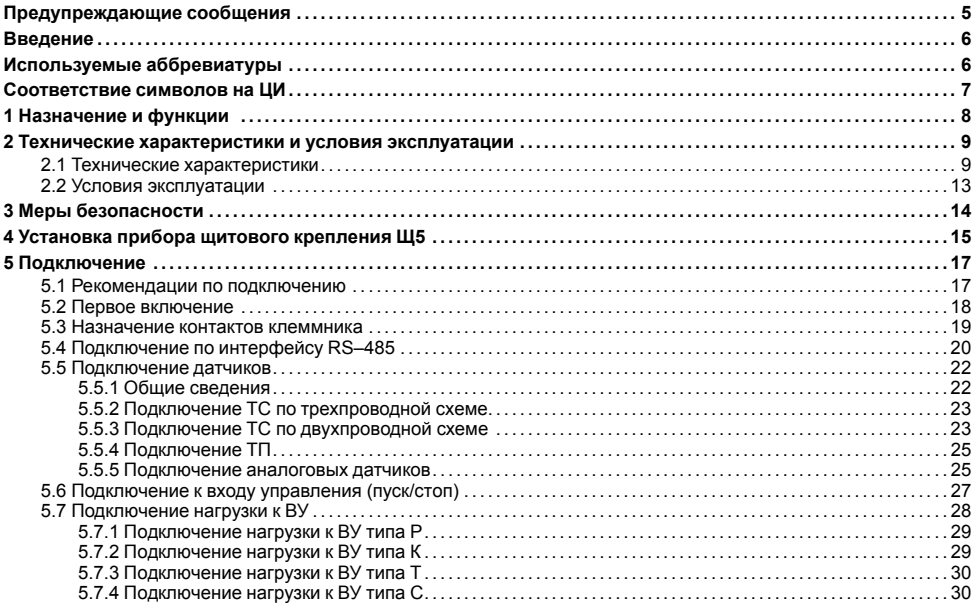

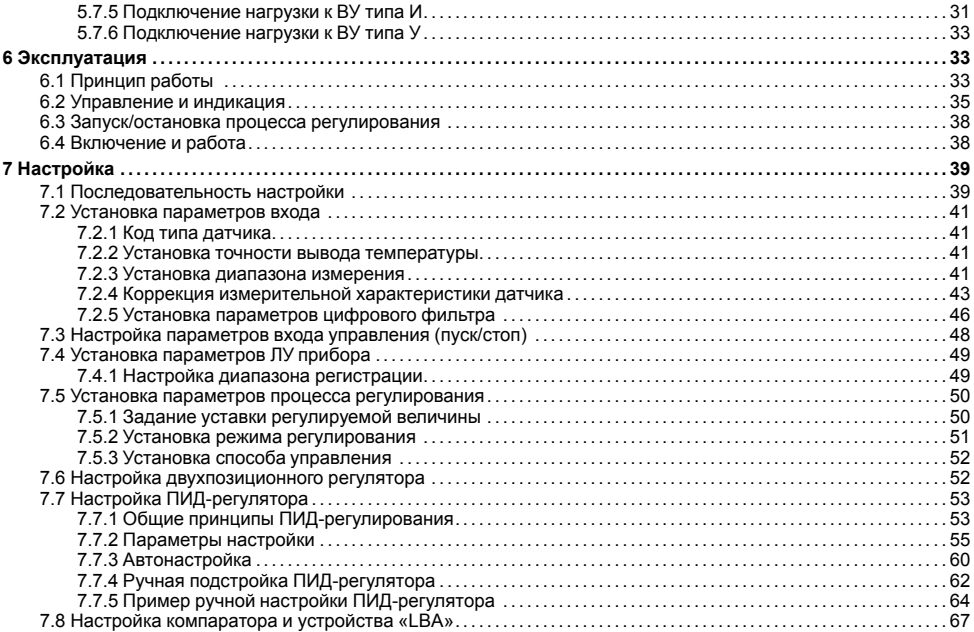

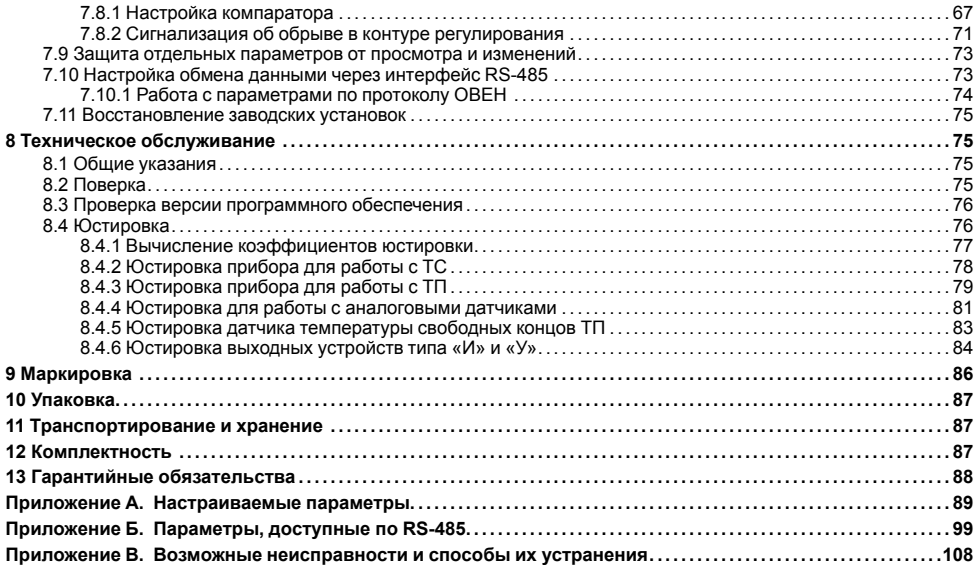

# <span id="page-4-0"></span>**Предупреждающие сообщения**

В данном руководстве применяются следующие предупреждения:

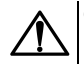

### **ОПАСНОСТЬ**

Ключевое слово ОПАСНОСТЬ сообщает о **непосредственной угрозе опасной ситуации**, которая приведет к смерти или серьезной травме, если ее не предотвратить.

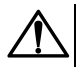

### **ВНИМАНИЕ**

Ключевое слово ВНИМАНИЕ сообщает о **потенциально опасной ситуации**, которая может привести к небольшим травмам.

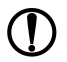

### **ПРЕДУПРЕЖДЕНИЕ**

Ключевое слово ПРЕДУПРЕЖДЕНИЕ сообщает о **потенциально опасной ситуации**, которая может привести к повреждению имущества.

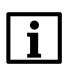

### **ПРИМЕЧАНИЕ**

Ключевое слово ПРИМЕЧАНИЕ обращает внимание на полезные советы и рекомендации, а также информацию для эффективной и безаварийной работы оборудования.

#### **Ограничение ответственности**

Ни при каких обстоятельствах ООО «Производственное объединение ОВЕН» и его контрагенты не будут нести юридическую ответственность и не будут признавать за собой какие-либо обязательства в связи с любым ущербом, возникшим в результате установки или использования прибора с нарушением действующей нормативно-технической документации.

# <span id="page-5-0"></span>**Введение**

Настоящее Руководство по эксплуатации предназначено для ознакомления обслуживающего персонала с устройством, принципом действия, конструкцией, технической эксплуатацией и обслуживанием измерителярегулятора микропроцессорного ТРМ101, в дальнейшем по тексту именуемого «прибор» или «ТРМ101».

Подключение, регулировка и техобслуживание прибора должны производиться только квалифицированными специалистами после прочтения настоящего руководства по эксплуатации.

Прибор изготавливается в различных модификациях, зашифрованных в коде полного условного обозначения.

#### **Тип встроенного ВУ1(2):**

- **Р** Контакты электромагнитного реле;
- **К** Оптопара транзисторная *n-p-n*-типа;
- **Т** Выход для управления внешним твердотельным реле;
- **С** Оптопара симисторная;
- **И** ЦАП «параметр ток»;
- **У** ЦАП «параметр напряжение».

Пример записи обозначения прибора в документации другой продукции, где он может быть применен: Измеритель-регулятор микропроцессорный **ТРМ101-РИ ТУ 4217-015-46526536-2008**.

# <span id="page-5-1"></span>**Используемые аббревиатуры**

- **ВУ** выходное устройство.
- **ЛУ** логическое устройство.
- **ТП** преобразователь термоэлектрический (термопара).
- **ТС** термопреобразователь сопротивления.

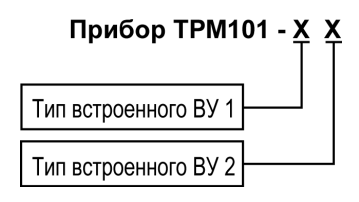

**ЦАП** – цифро-аналоговый преобразователь.

**ПИД** – пропорционально-интегрально-дифференциальный (закон или регулятор).

**ПК** – персональный компьютер.

**ЦИ** – цифровой индикатор.

**НСХ** – номинальная статическая характеристика.

# <span id="page-6-0"></span>**Соответствие символов на ЦИ**

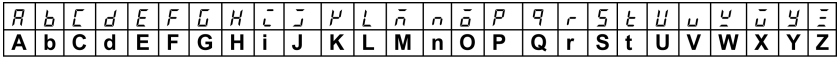

# <span id="page-7-0"></span>**1 Назначение и функции**

Прибор предназначен для измерения и автоматического регулирования температуры (в случае использования в качестве датчиков ТС или ТП), а также других физических параметров, значения которых могут быть преобразованы датчиками в напряжение постоянного тока или унифицированный электрический сигнал постоянного тока или напряжения. Информация о любом из измеренных параметров отображается в цифровом виде на встроенном четырехразрядном ЦИ.

Прибор соответствует ГОСТ Р 52931–2008 и относится к изделиям государственной системы промышленных приборов и средств автоматизации.

Прибор зарегистрирован в Государственном реестре средств измерений.

Прибор может быть применен на промышленных объектах, подконтрольных Ростехнадзору.

Прибор позволяет выполнять следующие функции:

- измерение температуры или другой физической величины;
- обработку входных сигналов:
	- цифровую фильтрацию и коррекцию;
	- масштабирование унифицированного сигнала для отображения на ЦИ физической величины;
- регулирование измеряемой величины по ПИД-закону путем импульсного или аналогового управления или по двухпозиционному закону;
- автонастройку ПИД-регулятора на установленном объекте;
- ручное управление выходной мощностью ПИД-регулятора;
- определение аварийной ситуации в случае выхода измеряемого параметра за заданные границы и обрыва в контуре регулирования;
- обнаружение ошибок работы и определение причины неисправности;
- доступ к параметрам прибора по интерфейсу RS-485 для настройки прибора или регистрации данных;
- дистанционное управление запуском и остановкой регулирования.

# <span id="page-8-0"></span>**2 Технические характеристики и условия эксплуатации**

### <span id="page-8-1"></span>**2.1 Технические характеристики**

### **Таблица 2.1 – Характеристики прибора**

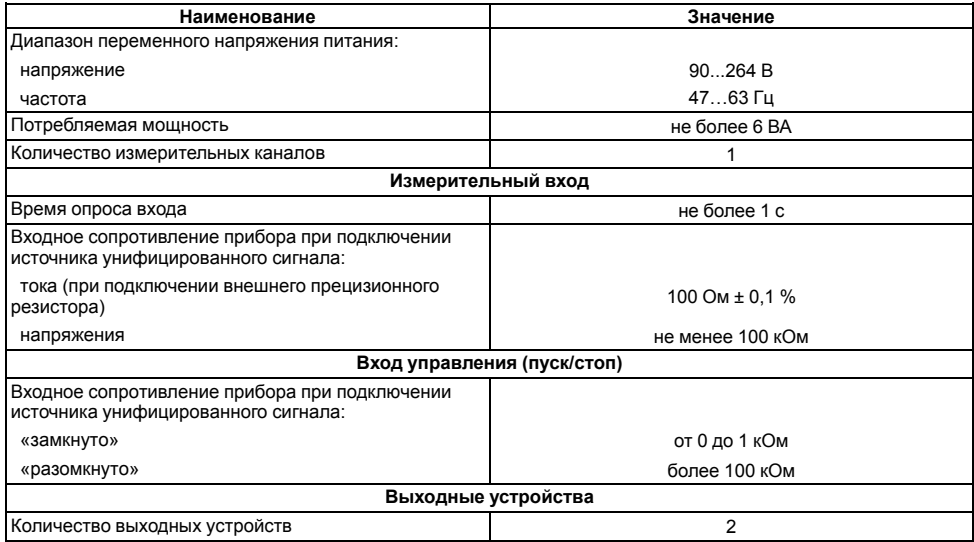

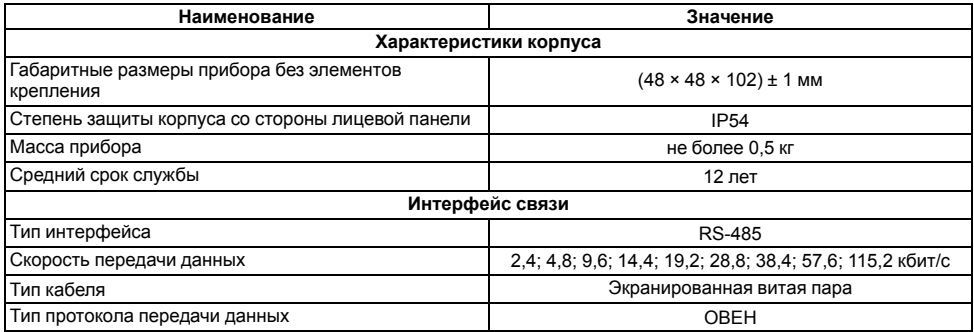

### <span id="page-9-0"></span>**Таблица 2.2 – Датчики и входные сигналы**

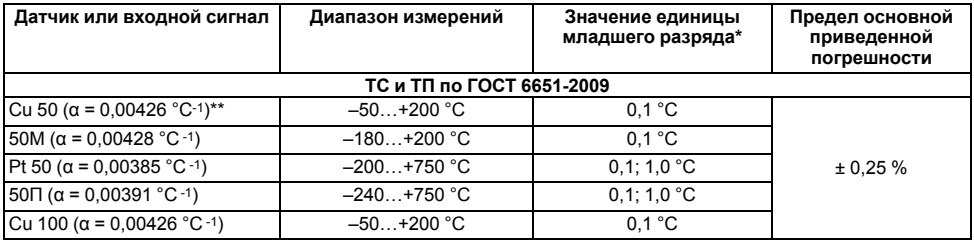

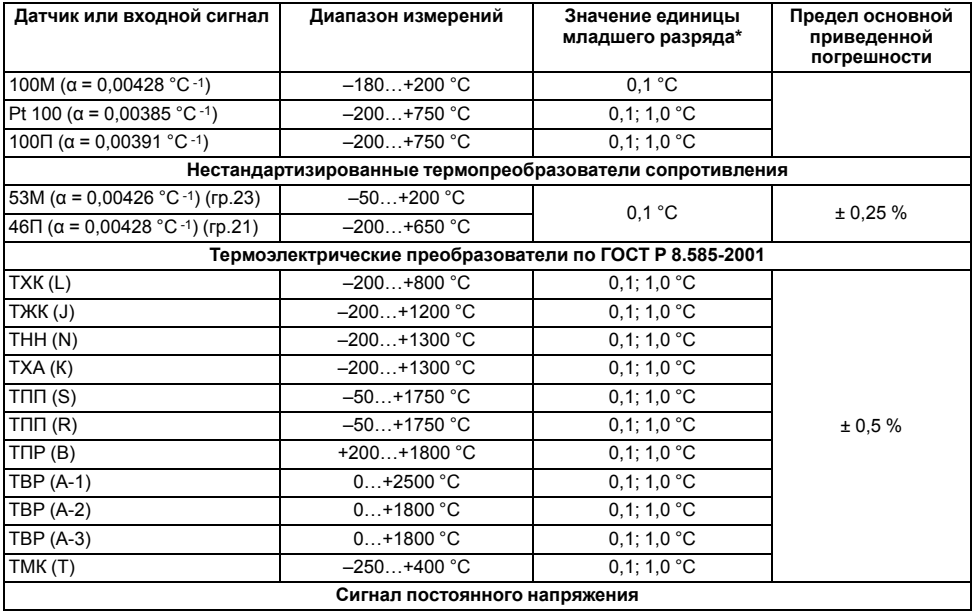

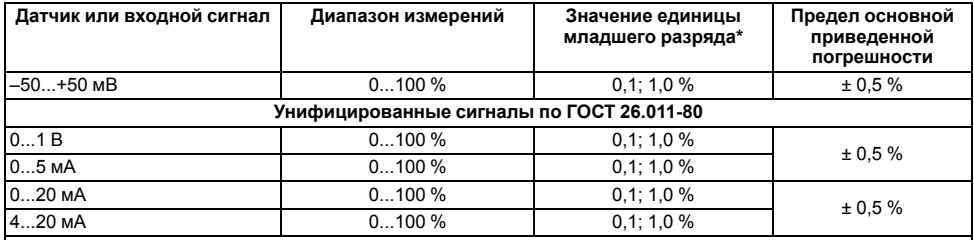

#### **ПРИМЕЧАНИЕ**

\* При температуре выше 1000 и ниже минус 200 °С цена единицы младшего разряда равна 1 °С. \*\* Коэффициент, определяемый по формуле  $\qquad R_0 \cdot 100\ {\rm ^oC}$ , где R<sub>100</sub>, R<sub>0</sub> - значения сопротивления<br>термопреобразователя сопротивления по номинальной статической характеристике соответственно при 100 и 0 °С, и округляемый до пятого знака после запятой.

### **Таблица 2.3 – Параметры встроенных ВУ**

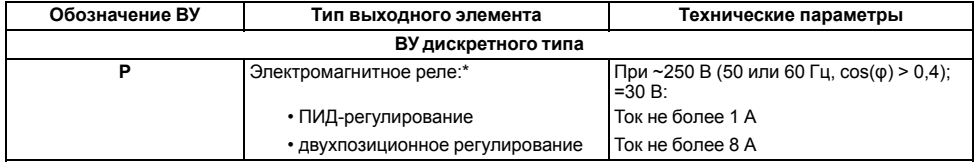

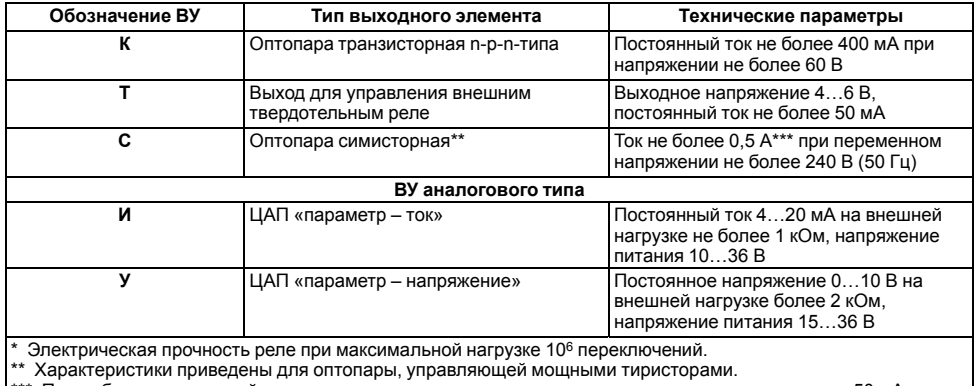

При работе симисторной оптопары в непрерывном режиме ток нагрузки не может превышать 50 мА.

### <span id="page-12-0"></span>**2.2 Условия эксплуатации**

Прибор предназначен для эксплуатации при следующих условиях:

- закрытые взрывобезопасные помещения без агрессивных паров и газов;
- температура окружающего воздуха от +1 до +50 °С;
- верхний предел относительной влажности воздуха: не более 80 % при +35 °С и более низких температурах без конденсации влаги;

• атмосферное давление от 84 до 106,7 кПа.

По устойчивости к электромагнитным воздействиям и по уровню излучаемых радиопомех прибор соответствует оборудованию класса А по ГОСТ Р 51522 (МЭК 61326-1).

По устойчивости к механическим воздействиям при эксплуатации прибор соответствует группе исполнения N2 по ГОСТ Р 52931-2008.

По устойчивости к климатическим воздействиям при эксплуатации прибор соответствует группе исполнения В4 по ГОСТ Р 52931-2008.

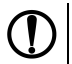

### **ПРЕДУПРЕЖДЕНИЕ**

Требования в части внешних воздействующих факторов являются обязательными, т. к. относятся к требованиям безопасности.

# <span id="page-13-0"></span>**3 Меры безопасности**

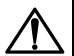

### **ОПАСНОСТЬ**

На клеммнике присутствует опасное для жизни напряжение величиной до 250 В. Любые подключения к прибору и работы по его техническому обслуживанию следует производить только при отключенном питании прибора.

По способу защиты от поражения электрическим током прибор соответствует классу II по ГОСТ 12.2.007.0-75.

Во время эксплуатации, технического обслуживания и поверки прибора следует соблюдать требования ГОСТ 12.3.019-80, «Правил эксплуатации электроустановок потребителей» и «Правил охраны труда при эксплуатации электроустановок».

Не допускается попадание влаги на контакты выходного разъема и внутренние электроэлементы прибора. Прибор запрещено использовать в агрессивных средах с содержанием в атмосфере кислот, щелочей, масел и т. п.

# <span id="page-14-0"></span>**4 Установка прибора щитового крепления Щ5**

Для установки прибора следует:

- 1. Проверить состояние корпуса: корпус не должен иметь механических повреждений, лицевая панель – царапин, трещин, грязных пятен. Пластина, закрепляющая кнопки управления, должна плотно прилегать к лицевой панели прибора, вентиляционные щели должны быть чистыми, без посторонних предметов в них. Проверить чистоту и целостность клемм выходного разъема.
- 2. Подготовить на щите управления с толщиной панели от 1 до 10 мм монтажный вырез для установки прибора в соответствии с *[рисунком](#page-15-0) 4.2*. Конструкция щита должна обеспечивать защиту от попадания внутрь прибора влаги, грязи и посторонних предметов через вентиляционные щели корпуса. В одном щите может быть установлено несколько приборов. Между ними следует выдерживать минимальное расстояние.
- 3. Вставить прибор в монтажный вырез, между прибором и лицевой панелью щита установить резиновое уплотнение из комплекта поставки.
- 4. Закрепить прибор на щите зажимом с помощью крепежного хомута. Для этого нужно продвинуть крепежный хомут вдоль корпуса прибора по направлению от клемм к щиту и установить его в таком положении, чтобы лицевая панель прибора была плотно прижата к щиту.

Демонтаж прибора следует производить в обратном порядке.

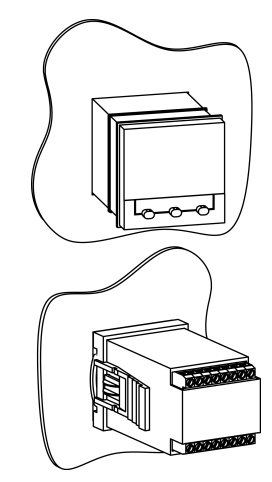

**Рисунок 4.1 – Монтаж прибора щитового крепления**

<span id="page-15-0"></span>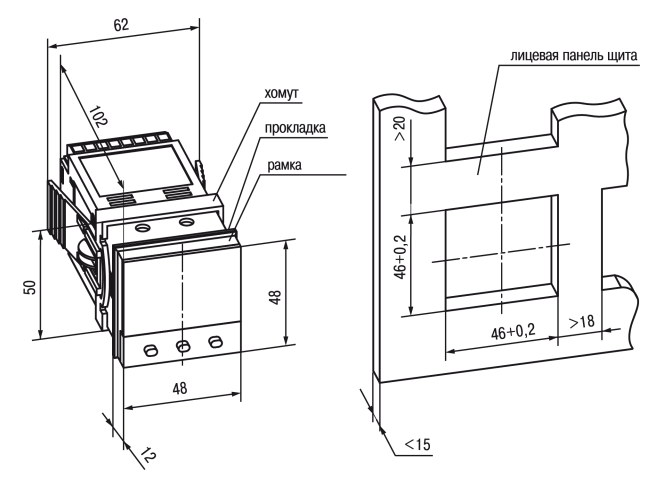

**Рисунок 4.2 – Габаритные размеры корпуса Щ5**

# <span id="page-16-0"></span>**5 Подключение**

### <span id="page-16-1"></span>**5.1 Рекомендации по подключению**

<span id="page-16-2"></span>Для обеспечения надежности электрических соединений рекомендуется использовать медные многожильные кабели, концы которых перед подключением следует тщательно зачистить, залудить или использовать кабельные наконечники. Требования к сечениям жил кабелей указаны на *[рисунке](#page-16-2) 5.1*.

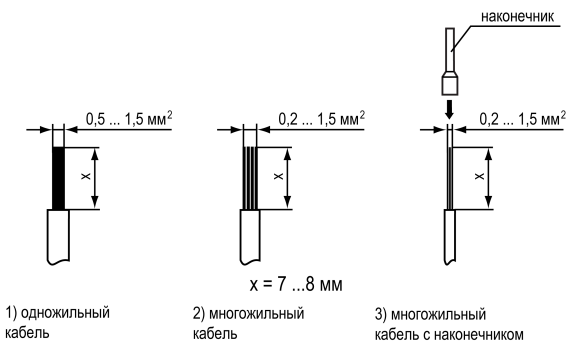

**Рисунок 5.1 – Требования к сечениям жил кабелей**

Общие требования к линиям соединений:

• во время прокладки кабелей следует выделить линии связи, соединяющие прибор с датчиком в самостоятельную трассу (или несколько трасс), располагая ее (или их) отдельно от силовых кабелей, а также от кабелей, создающих высокочастотные и импульсные помехи;

- для защиты входов прибора от влияния промышленных электромагнитных помех линии связи прибора с датчиком следует экранировать. В качестве экранов могут быть использованы как специальные кабели с экранирующими оплетками, так и заземленные стальные трубы подходящего диаметра. Экраны кабелей с экранирующими оплетками следует подключить к контакту функционального заземления (FE) в щите управления;
- следует устанавливать фильтры сетевых помех в линиях питания прибора;
- следует устанавливать искрогасящие фильтры в линиях коммутации силового оборудования.

Монтируя систему, в которой работает прибор, следует учитывать правила организации эффективного заземления:

- все заземляющие линии прокладывать по схеме «звезда» с обеспечением хорошего контакта c заземляемым элементом;
- все заземляющие цепи должны быть выполнены проводами наибольшего сечения;
- запрещается объединять клемму прибора с маркировкой «Общая» и заземляющие линии.

RS-485 обеспечивает создание сетей с количеством узлов (точек) до 256 и передачу данных на расстояние до 1200 м. В случае использования повторителей количество подключенных узлов и расстояние передачи может быть увеличено. Для соединения приборов применяется экранированная витая пара проводов с сечением не менее 0,2 мм2 и погонной емкостью не более 60 пФ/м.

### <span id="page-17-0"></span>**5.2 Первое включение**

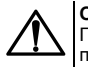

**ОПАСНОСТЬ**

После распаковки прибора следует убедиться, что во время транспортировки прибор не был поврежден.

Если прибор находился длительное время при температуре ниже минус 20 °С, то перед включением и началом работ необходимо выдержать его в помещении с температурой, соответствующей рабочему диапазону, в течение 30 минут.

Для подключения прибора следует:

1. Подключить прибор к источнику питания.

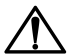

### **ВНИМАНИЕ**

Перед подачей питания на прибор следует проверить правильность подключения напряжения питания и его уровень.

- 2. Подключить линии связи «прибор датчики» к первичным преобразователям и входам прибора.
- 3. Подать питание на прибор.
- 4. Настроить прибор.
- 5. Снять питание.

### <span id="page-18-0"></span>**5.3 Назначение контактов клеммника**

Назначение контактов клеммных колодок прибора приведено на *[рисунке](#page-19-1) 5.2*.

<span id="page-19-1"></span>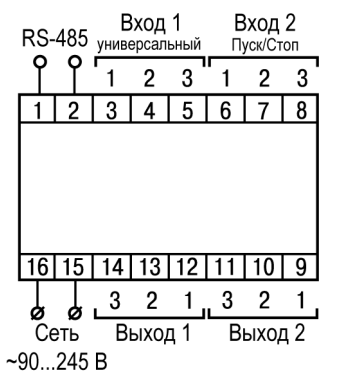

**Рисунок 5.2 – Общая схема подключения ТРМ101**

### <span id="page-19-0"></span>**5.4 Подключение по интерфейсу RS–485**

Интерфейс связи предназначен для включения прибора в сеть, организованную по стандарту RS-485. Использование прибора в сети RS-485 позволяет:

- собирать данные об измеряемых величинах и ходе регулирования в системе диспетчеризации;
- установить параметры прибора и дистанционно управлять с помощью программы «Конфигуратор ТРМ101 ТРМ2хх».

Все приборы в сети соединяются в последовательную шину, см. *[рисунок](#page-20-0) 5.3*. Для качественной работы приемопередатчиков и предотвращения влияния помех на концах линии связи должен быть согласующий резистор с сопротивлением 120 Ом. Резистор следует подключать непосредственно к клеммам прибора.

<span id="page-20-0"></span>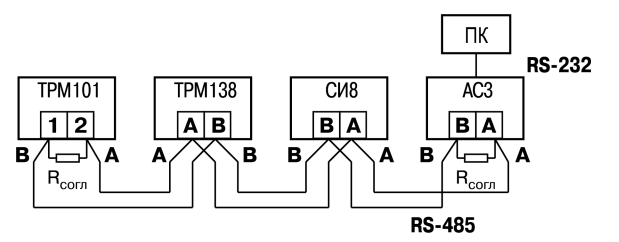

**Рисунок 5.3 – Подключение приборов по сети RS-485**

Прибор подключается к ПК через адаптер интерфейса RS-485↔RS-232, в качестве которого может быть использован адаптер ОВЕН АС3, АС3-М или адаптер RS-485↔USB АС4.

### **ПРЕДУПРЕЖДЕНИЕ**

Адаптер интерфейса ОВЕН содержит согласующий резистор сопротивлением R<sub>corn</sub> = 120 Ом.

Для работы по интерфейсу RS-485 следует выполнить соответствующие соединения и задать значения параметров сети.

Для организации обмена данными в сети через интерфейс RS-485 необходим Мастер сети, основная функция которого – инициировать обмен данными между отправителем и получателем. В качестве Мастера сети следует использовать ПК с подключенным адаптером ОВЕН или приборы с функцией Мастера сети RS-485 (например, ПЛК и др.).

Прибор может работать в режиме Slave по протоколу обмена данными ОВЕН.

### <span id="page-21-0"></span>**5.5 Подключение датчиков**

### <span id="page-21-1"></span>**5.5.1 Общие сведения**

Входное измерительное устройство 1 в приборе является универсальным, т. е. к нему можно подключать любые первичные преобразователи (датчики) из перечисленных в *[таблице](#page-9-0) 2.2*. К входу 2 (вход управления) может быть подсоединен ключ для запуска/останова процесса регулирования.

### **ПРЕДУПРЕЖДЕНИЕ**

Для защиты входных цепей прибора от возможного пробоя зарядами статического электричества, накопленного на линиях связи «прибор – датчик», перед подключением к клеммнику прибора их жилы следует на 1…2 секунды соединить с винтом функционального заземления (FE) щита.

Во время проверки исправности датчика и линии связи следует отключить прибор от сети питания. Чтобы избежать выхода прибора из строя при «прозвонке» связей следует использовать измерительные устройства с напряжением питания не более 4,5 В. В случае использования более высоких напряжений питания устройств следует обязательно отключить датчик от прибора.

Параметры линии соединения прибора с датчиком приведены в *[таблице](#page-21-2) 5.1*.

#### <span id="page-21-2"></span>**Таблица 5.1 – Параметры линии связи прибора с датчиками**

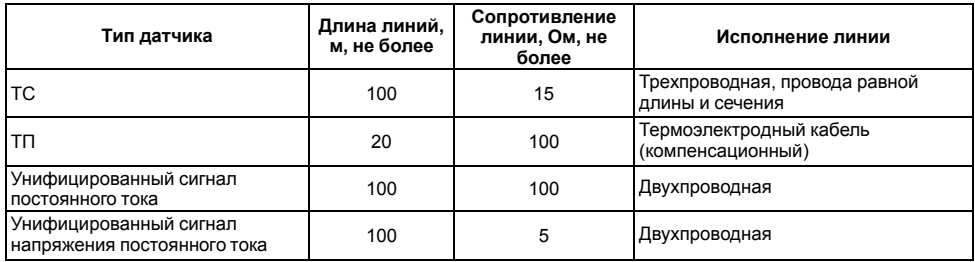

### **ПРЕДУПРЕЖДЕНИЕ**

На схемах подключения вместо номера входа (выхода) указывается X (например, Х-1).

### <span id="page-22-0"></span>**5.5.2 Подключение ТС по трехпроводной схеме**

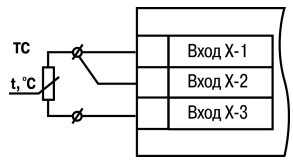

**Рисунок 5.4 – Трехпроводная схема подключения ТС**

В приборе используется трехпроводная схема подключения ТС.

Допускается соединение ТС с прибором по двухпроводной линии только с обязательным выполнением определенных условий (см. раздел ниже).

### <span id="page-22-1"></span>**5.5.3 Подключение ТС по двухпроводной схеме**

Соединять ТС с прибором по двухпроводной схеме следует в случае невозможности использования

трехпроводной схемы, например, при установке прибора на объектах, оборудованных ранее проложенными двухпроводными монтажными трассами.

Для компенсации паразитного сопротивления проводов следует:

- 1. Перед началом работы установить перемычки между контактами Вход Х-1 и Вход Х-2 клеммника прибора, а двухпроводную линию подключить к контактам Вход Х-2 и Вход Х-3 соответственно.
- 2. Подключить к противоположным от прибора концам линии связи «термометр-прибор» вместо ТС магазин сопротивлений с классом точности не более 0,05 (например, Р4831).

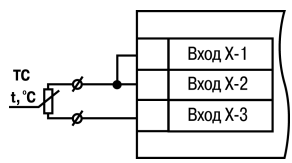

**Рисунок 5.5 – Двухпроводная схема подключения ТС**

- 3. Установить на магазине сопротивлений значение, равное сопротивлению ТС при температуре 0 °С (в зависимости от типа датчика).
- 4. Подать на прибор питание.
- 5. Через 15–20 секунд по показаниям цифрового индикатора определить величину отклонения температуры от 0 °С.
- 6. Ввести в память прибора значение коррекции **сдвиг характеристики** *SH*, равное по величине показаниям прибора и взятое с противоположным знаком.
- 7. Перевести прибор в режим измерения температуры и убедиться, что его показания равны 0,0 ± 0,2 °С, чтобы проверить правильность задания коррекции.
- 8. Отключить питание прибора, отсоединить линию связи от магазина сопротивлений и подключить ее к ТС.

### <span id="page-24-0"></span>**5.5.4 Подключение ТП**

ТП к прибору следует подключать с помощью специальных компенсационных (термоэлектродных) проводов, изготовленных из тех же самых материалов, что и ТП. Допускается использовать провода из металлов с термоэлектрическими характеристиками, которые в диапазоне температур от 0 до 100 ° С аналогичны характеристикам материалов электродов ТП. Соединяя компенсационные провода с ТП и прибором следует соблюдать полярность. В случае нарушений указанных условий могут возникать значительные погрешности при измерении.

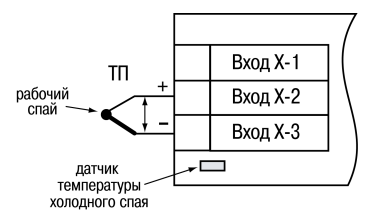

**Рисунок 5.6 – Схема подключения термопары**

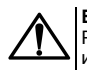

#### **ВНИМАНИЕ**

Рабочий спай ТП должен быть электрически изолирован от внешнего оборудования!

В приборе предусмотрена схема автоматической компенсации температуры свободных концов ТП. Датчик температуры «холодного спая» установлен рядом с клеммником прибора.

#### <span id="page-24-1"></span>**5.5.5 Подключение аналоговых датчиков**

Подключать датчики можно непосредственно к входным контактам прибора.

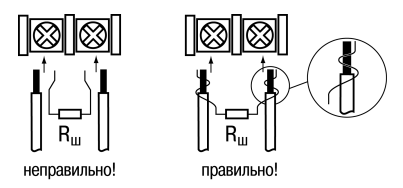

**Рисунок 5.7 – Подключение датчиков с выходом в виде тока или напряжения**

### **ВНИМАНИЕ**

Подключать датчики с выходом в виде тока (0...5,0 мА, 0...20,0 мА или 4,0…20,0 мА) следует только после установки шунтирующего резистора с сопротивлением 100 Ом (допуск не более 0,1 %), который следует подсоединять в соответствии с *[рисунком](#page-26-1) 5.9*. Вывод резистора должен заводиться с той же стороны винтовой клеммы, что и провод от датчика. В случае использования провода с сечением более 0,35 мм, конец провода и вывод резистора следует скрутить или спаять. **Невыполнение этого требования может привести к пропаданию контакта между выводом резистора и клеммы, что повлечет повреждение входа прибора!**

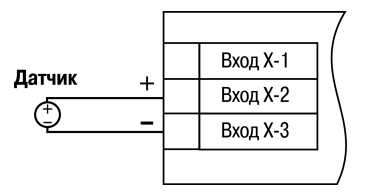

**Рисунок 5.8 – Схема подключения активного датчика с выходом в виде напряжения –50… 50 мВ или 0...1 В**

<span id="page-26-1"></span>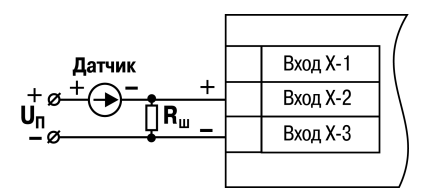

**Рисунок 5.9 – Схема подключения пассивного датчика с токовым выходом 0...5 мА или 0 (4)...20 мА Rш = 100 ± 0,1 Ом**

### <span id="page-26-0"></span>**5.6 Подключение к входу управления (пуск/стоп)**

Регулирование может запускаться и останавливаться с помощью внешней кнопки. Запуск регулятора можно программно задавать как на замыкание, так и на размыкание ключа.

Ключ следует подсоединять к Входу 2 прибора.

Логическое состояние ключа соответствует его электрическому сопротивлению:

- «замкнуто» от 0 до 1 кОм;
- «разомкнуто» более 100 кОм.

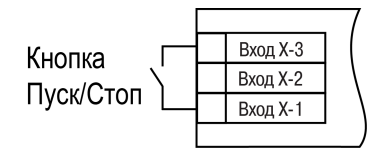

**Рисунок 5.10 – Подсоединение ключа**

При несоблюдении этих условий возникает неопределенность состояния дополнительного входа.

### <span id="page-27-0"></span>**5.7 Подключение нагрузки к ВУ**

Встроенные выходные устройства (ВУ) предназначены для передачи управляющего сигнала на исполнительные механизмы или для передачи данных на регистрирующее устройство.

В режиме ПИД-регулирования осуществляется импульсное управление по принципу ШИМ с периодом следования импульсов Тсл и длительностью каждого импульса Di = Yi ∙ Тсл.

ВУ дискретного типа используется для управления исполнительным механизмом при регулировании или для управления сигнализирующим устройством. Нагрузка (включение/выключение) управляется либо непосредственно, либо через более мощные управляющие элементы, такие как пускатели, твердотельные реле, тиристоры или симисторы.

ВУ аналогового типа в приборе – это ЦАП, который формирует токовую петлю 4…20 мА или напряжение 0…10 В. ВУ осуществляет аналоговое управление во время ПИД-регулирования или подает сигнал на устройство, регистрирующее контролируемую величину в течение процесса регулирования, и, как правило, используется для управления электронными регуляторами мощности. При аналоговом управлении выходной сигнал (ток/ напряжение) ЦАП пропорционален значению выходного сигнала регулятора.

Во время работы в режиме регистратора прибор выполняет следующие функции:

- сравнивает величину на входе с заданными значениями;
- выдает на соответствующее ВУ аналоговый сигнал в виде тока 4...20 мА или напряжения 0…10 В;
- подает сигнал с ВУ на самописец или другое регистрирующее устройство.

К регистрирующим устройствам относятся: самописцы, блоки сбора данных на основе персональных или промышленных компьютеров, другие контроллеры с возможностью записи или дальнейшей передачи информации.

В приборе на ВУ1 может быть подано только значение выходного сигнала регулятора, на ВУ2 – сигнал компаратора, устройства «LBA» (для ВУ2 дискретного типа) или значение измеренной величины (для ВУ2 аналогового типа).

Цепи выходных элементов, как ключевых, так и аналоговых, имеют гальваническую изоляцию от схемы прибора. Исключение составляет выход «Т» для управления внешним твердотельным реле.

### <span id="page-28-0"></span>**5.7.1 Подключение нагрузки к ВУ типа Р**

Схема подключения нагрузки к ВУ типа Р приведена на *[рисунке](#page-28-2) 5.11*.

<span id="page-28-2"></span>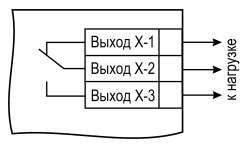

**Рисунок 5.11 – Схема подключения нагрузки к ВУ типа Р**

### <span id="page-28-1"></span>**5.7.2 Подключение нагрузки к ВУ типа К**

Транзисторная оптопара применяется, как правило, для управления низковольтным электромагнитным или твердотельным реле (до 50 В постоянного тока). Чтобы транзистор не вышел из строя из-за большого тока самоиндукции, следует установить диод VD1 параллельно обмотке внешнего реле Р1.

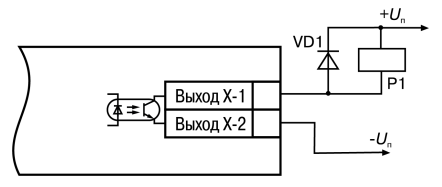

**Рисунок 5.12 – Схема подключения нагрузки к ВУ1 типа К**

### <span id="page-29-0"></span>**5.7.3 Подключение нагрузки к ВУ типа Т**

Выход «**Т**» используется для подключения твердотельных реле, рассчитанных на управление постоянным напряжением 4...6 В с током управления не более 50 мА.

Внутри выходного элемента устанавливается ограничительный резистор Rогр номиналом 100 Ом.

Выход выполнен на основе транзисторного ключа n-p-n-типа и имеет два состояния:

• 0...1 В — низкий логический уровень;

• 4...6 В — высокий логический уровень.

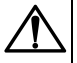

#### **ВНИМАНИЕ**

Длина соединительного кабеля между прибором с выходом **Т** и твердотельным реле не должна превышать 3 м.

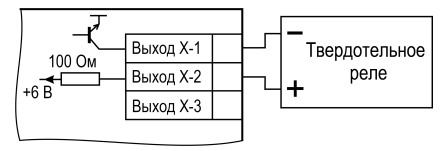

#### **Рисунок 5.13 – Схема подключения нагрузки к ВУ типа Т**

### <span id="page-29-1"></span>**5.7.4 Подключение нагрузки к ВУ типа С**

Оптосимистор включается в цепь управления силового симистора через ограничивающий резистор R1. Значение сопротивления резистора определяет величина тока управления симистора.

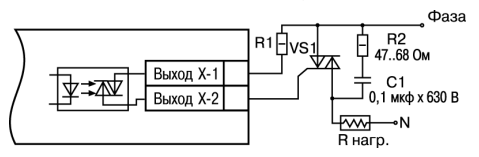

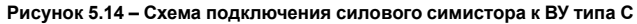

Оптосимистор может также управлять парой встречно-параллельно включенных тиристоров VS1 и VS2. Для предотвращения пробоя тиристоров из-за высоковольтных скачков напряжения в сети к их выводам рекомендуется подключать фильтрующую RC-цепочку (R2C1).

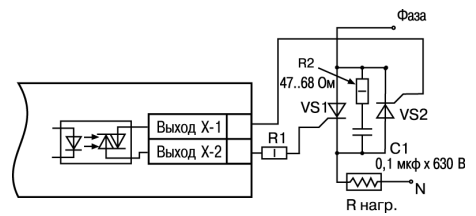

**Рисунок 5.15 – Схема встречно-параллельного подключения двух тиристоров к ВУ типа С**

### <span id="page-30-0"></span>**5.7.5 Подключение нагрузки к ВУ типа И**

Для работы ЦАП «параметр — ток 4…20 мА» используется внешний источник питания постоянного тока.

Номинальное значение напряжения рассчитывается следующим образом:

 $U_{n,min}$  = 10 В + 0.02 А  $\cdot$  R<sub>u</sub> – минимальное допустимое напряжение источника питания, В,

 $U_{n,max} = U_{n,min} + 25 B - \text{максимапьное лопустимое}$ напряжение источника питания, В,

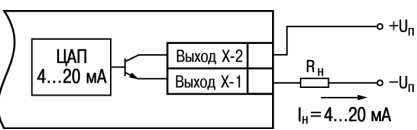

**Рисунок 5.16 – Подключение к ВУ типа И**

где R<sub>ч</sub> – сопротивление нагрузки ЦАП, Ом.

### **ВНИМАНИЕ**

Внешний источник питания и прибор рекомендуется подключать к одной питающей сети.

Если по какой-либо причине напряжение источника питания<br>ЦАП превышает расчетное значение U<sub>n max</sub>, то превышает расчетное значение U<sub>n. max</sub>, то<br>овательно с нагрузкой необходимо включить последовательно с нагрузкой ограничительный резистор Rогр.

 $R_{\rm orn,min} < R_{\rm orn} < R_{\rm orn,max}$ 

Сопротивление R<sub>orp</sub> рассчитывается по формулам:

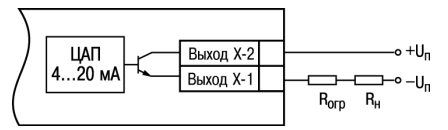

**Рисунок 5.17 – Подключение к ВУ типа И с ограничивающим резистором**

(5.1)

$$
R_{\rm orp,min} = \frac{U_{\rm \pi} - U_{\rm \pi,max}}{I_{\rm \pi a\pi,max}}
$$
\n(5.2)

$$
R_{\text{orp.max}} = \frac{U_{\text{n}} - U_{\text{n.min}}}{I_{\text{nan.max}}} \tag{5.3}
$$

где  $R_{\text{or}}$  – номинальное значение ограничительного резистора, кОм;

 $R_{\text{orn,min}}$  – минимальное допустимое значение ограничительного резистора, кОм:

 $\overline{I}$ 

 $R_{\text{on,max}}$  – максимальное допустимое значение ограничительного резистора, кОм;

 $I_{\text{max}} - \text{MAKCUMA}$ пьный выходной ток ЦАП, мА

#### **ВНИМАНИЕ**

Напряжение источника питания ЦАП не должно превышать 36 В.

### <span id="page-32-0"></span>**5.7.6 Подключение нагрузки к ВУ типа У**

Для работы с нагрузкой ВУ типа У следует подключить к постоянного напряжением Uп в диапазоне от 15 до 32 В.

Сопротивление нагрузки R<sub>H</sub>, подключаемой к ЦАП, должно быть не менее 2 кОм.

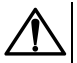

### **ВНИМАНИЕ**

Напряжение источника питания ЦАП не должно превышать 36 В.

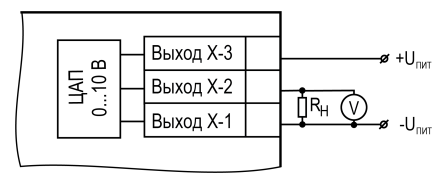

**Рисунок 5.18 – Схема подключения нагрузки к ВУ типа У**

# <span id="page-32-1"></span>**6 Эксплуатация**

## <span id="page-32-2"></span>**6.1 Принцип работы**

Функциональная схема прибора приведена на *[рисунке](#page-33-0) 6.1*.

<span id="page-33-0"></span>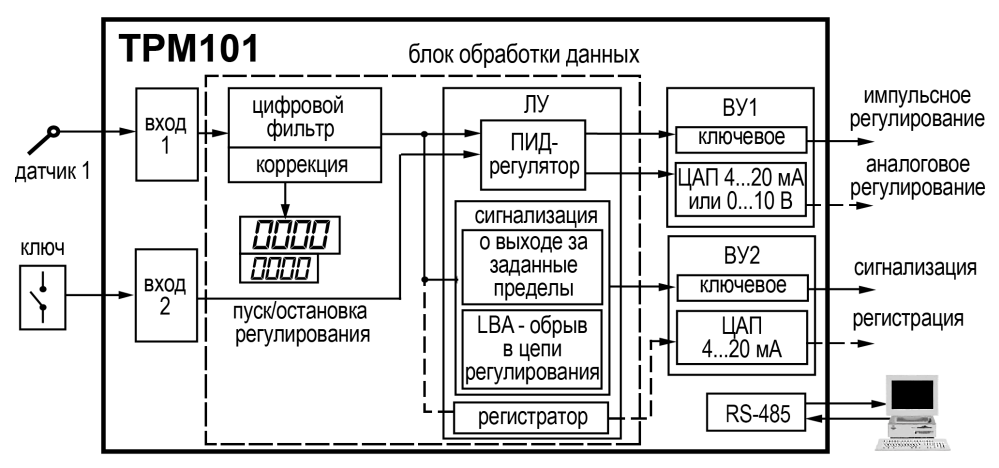

**Рисунок 6.1 – Функциональная схема прибора**

Прибор содержит:

- универсальный вход для подключения первичных преобразователей (датчиков);
- дополнительный вход для дистанционного управления процессом регулирования;
- блок обработки данных, предназначенный для цифровой фильтрации, коррекции, регистрации и регулирования входной величины и включающий в себя устройства сигнализации;
- два выходных устройства (ВУ), которые в зависимости от исполнения прибора могут быть ключевого или аналогового типа;
- интерфейс RS-485 (протокол ОВЕН);
- два цифровых индикатора для отображения регулируемой величины и ее уставки.

### <span id="page-34-0"></span>**6.2 Управление и индикация**

На лицевой панели прибора расположены элементы индикации и управления:

- два четырехразрядных семисегментных ЦИ;
- восемь светодиодов;
- три кнопки.

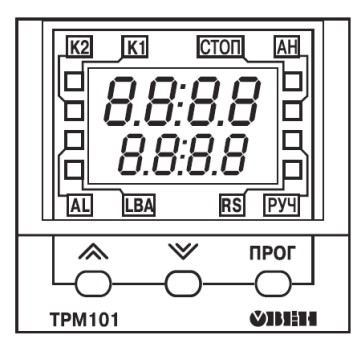

**Рисунок 6.2 – Лицевая панель прибора**

### **Таблица 6.1 – Назначение ЦИ**

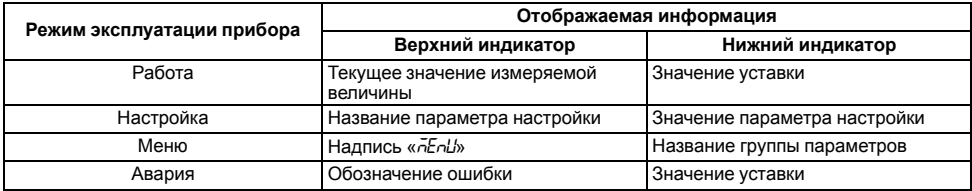

### **Таблица 6.2 – Назначение светодиодов**

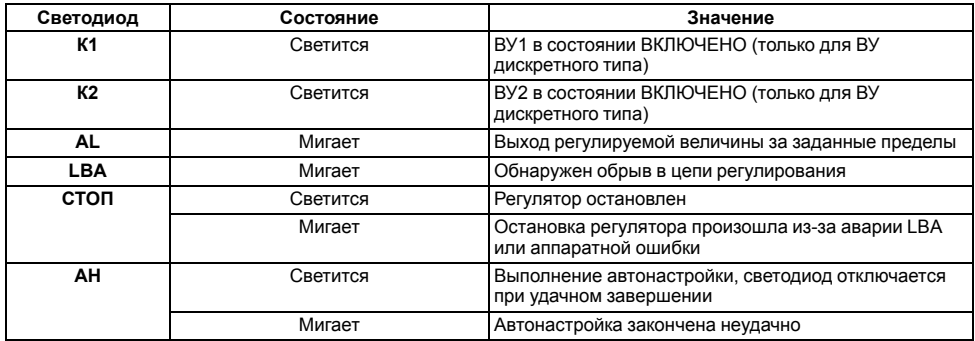
### **Продолжение таблицы 6.2**

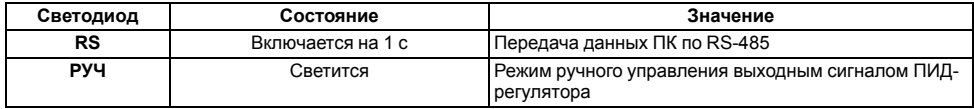

# **Таблица 6.3 – Назначение кнопок**

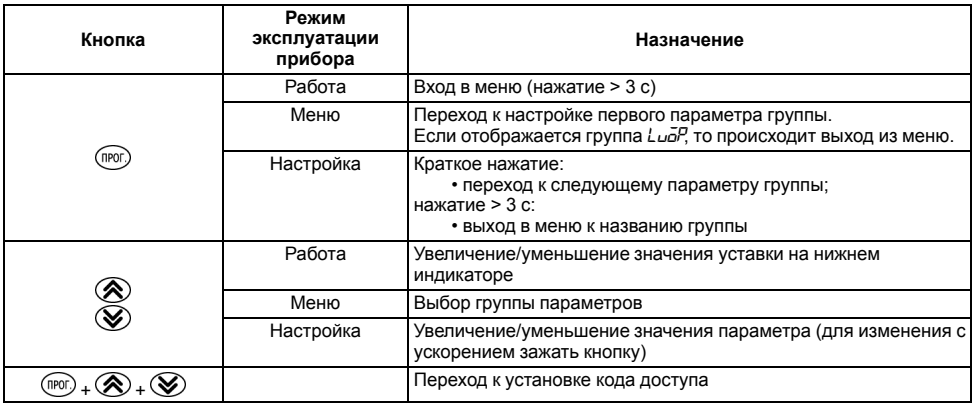

# 6.3 Запуск/остановка процесса регулирования

Процесс регулирования может быть запущен и остановлен следующими способами:

- изменением значения параметра  $r 5$ .
	- $\mu$  $-$  pervnation paботает:
	- $5t\bar{a}P$  регулятор остановлен, светится светодиод СТОП.

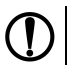

| **ПРЕДУПРЕЖДЕНИЕ**<br>| Если остановка регулятора произошла из-за аварии LBA или аппаратной ошибки,<br>| светодиод СТОП мигает.

- изменением состояния ключа на дополнительном входе, если задействована соответствующая функция дополнительного входа:
- соответствующей командой от управляющего устройства в сети RS-485.

# 6.4 Включение и работа

Во время работы прибор проверяет исправность подключенных датчиков. Аварийными ситуациями по входу считаются следующие:

- выход из строя датчика (обрыв или короткое замыкание ТС, обрыв ТП или унифицированного датчика):
- выход измеряемой величины за диапазон измерения (см. таблицу 2.2).

Прибор управляет внешним исполнительным устройством в соответствии с заданными режимами работы.

Визуальный контроль над работой ВУ в режиме регулирования можно осуществлять по светодиодам К1 и К2. расположенным на лицевой панели прибора. В зависимости от вида ВУ соответствующий ему светодиод работает по-разному.

Для ВУ дискретного типа свечение светодиода сигнализирует о переводе ВУ в состояние «ВКЛЮЧЕНО», а погасание – о переводе в состояние «ОТКЛЮЧЕНО».

Для приборов с ВУ аналогового типа длительность свечения светодиода зависит от мощности выходного сигнала. При минимальном выходном сигнале тока 4 мА (напряжения 0 В) светодиод погашен, при дальнейшем увеличении мощности сигнала светодиод начинает мигать с частотой 1 раз в секунду. При сигнале 20 мА (10 В) он светится непрерывно.

# **7 Настройка**

# **7.1 Последовательность настройки**

Настройка прибора предназначена для задания и записи настраиваемых параметров в энергонезависимую память прибора.

Для доступа к параметрам настройки следует нажать и удерживать кнопку <sup>(прог</sup>) в течение 3 секунд.

Если в течение 20 секунд при настройке не производится операций с кнопками, прибор автоматически возвращается к работе.

Основные параметры прибора объединены в меню, которое состоит из следующих групп:

- *L<sub>UO</sub>P* уставки логических устройств, управление запуском регулирования и включением автонастройки;
- *Rdu* дополнительные настройки регулятора;
- $\cdot$   $\overline{I}$ <sub>0</sub> $\overline{I}$  настройка входов прибора, ВУ, устройств сигнализации;
- *L<sub>o</sub>R<sub>p</sub>* параметры ручного управления ПИЛ-регулятором;
- *Conn* настройка интерфейса RS-485.

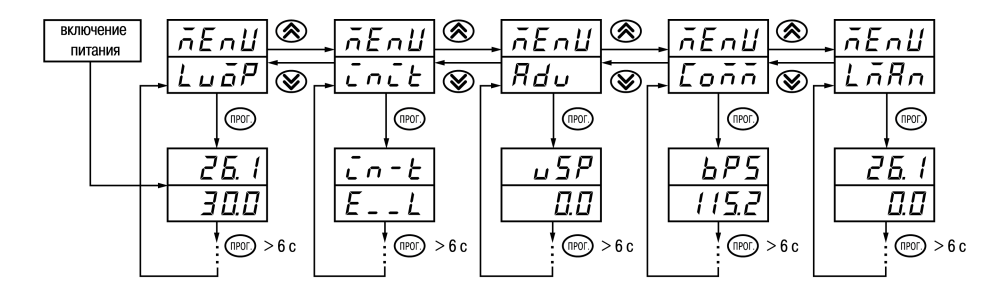

**Рисунок 7.1 – Навигация в меню настройки**

### **ВНИМАНИЕ**

Новое значение параметра записывается в память только после кратковременного нажатия кнопки (ПРОГ), т. е. при переходе к следующему параметру.

В приборе существует группа служебных параметров. Для перехода в группу следует выполнить действия:

- 1. Нажать комбинацию кнопок  $(\overline{P}0) + \bigotimes_{+} \bigotimes_{N}$  и удерживать не менее 3 секунд.
- 2. После того, как на цифровом индикаторе высветится сообщение  $\Box$  ввести код 100 с помощью кнопок  $\bigotimes$  и нажать  $\bigcirc$  (IPOF)

PR55

# **7.2 Установка параметров входа**

Параметры входа прибора настраиваются в меню *init*.

# **7.2.1 Код типа датчика**

Код типа датчика настраивается в параметре *in-t*. Перечень кодов приведен в *[Приложении](#page-88-0) А* .

# **7.2.2 Установка точности вывода температуры**

В случае использования ТС и ТП можно установить желаемую точность отображения измеренной температуры на цифровом индикаторе. Для этого следует задать параметр *dPT*.

# **ПРЕДУПРЕЖДЕНИЕ**

В случае использования датчиков с унифицированным сигналом этот параметр недоступен для настройки.

Во время работы с температурами выше 1000 °С рекомендуется устанавливать значение параметра равное **0**, с температурами ниже 1000 °С – равное **1** (отображение значения температуры на индикаторе с точностью до  $0.1 \text{ }^{\circ}C$ ).

### **7.2.3 Установка диапазона измерения**

В случае использования датчиков с унифицированным выходным сигналом тока или напряжения следует провести настройку диапазона измерения, задав значения параметров:

- *dP* положение десятичной точки;
- *in-L* нижняя граница диапазона измерения;
- *in-H* верхняя граница диапазона измерения.

Диапазон измерения задается в соответствии с диапазоном работы применяемого датчика.

Прибор осуществляет линейное преобразование входной величины в реальную физическую величину в соответствии с заданным диапазоном измерения по формуле:

$$
T = \Pi_H + I_X \cdot (\Pi_B - \Pi_H) \tag{7.1}
$$

для любых соотношениях Пв и Пн, где  $\vert x -$  значение сигнала с датчика в относительных единицах диапазона от 0 до 1,000;

ПН – заданное значение нижней границы диапазона измерения (*in-L*);

ПВ – заданное значение верхней границы диапазона измерения (*in-H*).

# **ПРЕДУПРЕЖДЕНИЕ**

В случае использования ТС и ТП вышеперечисленные параметры на цифровом индикаторе не высвечиваются.

Параметр «**нижняя граница диапазона измерения**» определяет, какое значение измеряемой величины будет выводиться на цифровом индикаторе при минимальном уровне сигнала с датчика (например, **4** мА для датчика с выходным сигналом тока 4...20 мА).

Параметр «**верхняя граница диапазона измерения**» определяет, какое значение измеряемой величины будет выводиться на цифровом индикаторе при максимальном уровне сигнала с датчика (например, **20** мА для датчика с выходным сигналом тока 4...20 мА или **1** В для датчика с выходным сигналом напряжения 0...1 В).

Параметр «**положение десятичной точки**» определяет количество знаков после запятой, которое будет выводиться на цифровом индикаторе.

Параметры *IN-L*, *in-H* могут принимать любые значения, в том числе *in-L* > *in-H*:

- от минус 1999 до 9999 при *dP* = 0;
- от минус 199.9 до 999.9 при *dP* = 1;
- от минус 19.99 до 99.99 при *dP* = 2;
- от минус 1.999 до 9.999 при *dP* = 3.

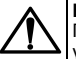

#### **ВНИМАНИЕ**

При установке значений *in-L* > *in-H* следует задать новые значения параметрам диапазона задания уставки *SL-L*; *SL-H* и диапазона регистрации *AN-L*, *AN-H*.

Значение параметра  $d^p$  влияет на отображение измеренной величины. Для каждого типа датчика может быть установлено свое значение этого параметра, которое будет сохранено в памяти прибора. Поэтому при переходе от датчиков с унифицированными сигналами со своим установленным значением (например.  $dP = 0$ . 2 или 3) к датчикам ТС и ТП, у которых по умолчанию  $d^p = 1$ , и наоборот, значение положения десятичной точки автоматически изменяется. Это может привести к изменению значения уставки и других параметров. имеющих одни и те же единицы измерения, что и измеряемая величина.

Для получения более высокой разрешающей способности следует устанавливать большее значение  $d^p$ . Например, во время использования датчика давления с диапазоном 0-15 атмосфер и выходным сигналом тока 0...20 мА наилучшие результаты могут быть получены со следующими значениями параметров:  $\bar{\psi}$ - $\bar{k}$  = 0.00  $\mu$   $\bar{h}$  - H = 15.00 npu  $dP = 2$ .

#### 7.2.4 Коррекция измерительной характеристики датчика

Измеренное прибором значение следует откорректировать для устранения начальной погрешности преобразования входных сигналов и погрешностей, вносимых соединительными проводами. В приборе есть два типа коррекции, позволяющие осуществлять сдвиг или наклон характеристики на заданную величину.

### **ВНИМАНИЕ**

В случае подключения ТС по двухпроводной схеме следует выполнять коррекцию **сдвиг характеристики** в обязательном порядке. Определение значения параметра **сдвиг характеристики** производится по методике, приведенной в *[разделе](#page-22-0) 5.5.3*.

Сдвиг характеристики применяется:

- для компенсации погрешностей, вносимых сопротивлением подводящих проводов в случае использования двухпроводной схемы подключения ТС;
- $\cdot$  в случае отклонения у ТС значения  $R_0$ .

Такая коррекция осуществляется путем прибавления к измеренной величине значения **δ**.

Значение **δ** задается параметром *SH*.

Пример сдвига характеристики для датчика TCM (Cu50) графически представлен на *[рисунке](#page-43-0) 7.2*.

Параметр *SH* допускается изменять в диапазоне от минус 50,0 до +50,0 °С для температурных датчиков (ТС и ТП), от

<span id="page-43-0"></span>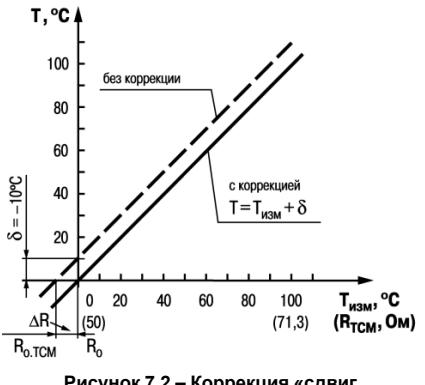

**Рисунок 7.2 – Коррекция «сдвиг характеристики»**

минус 500 до +500 °С — для датчиков с унифицированным сигналом тока или напряжения.

Наклон характеристики изменяется путем умножения измеренной (и скорректированной «сдвигом», если эта коррекция необходима) величины на поправочный коэффициент  $\beta$ , Значение  $\beta$  залается параметром  $\ddot{\theta}$ 

Пример изменения наклона измерительной характеристики графически представлен на рисунке 7.3.

Данный вид коррекции используется, как правило, для компенсации погрешностей самих латчиков (например в  $cn$ учае отклонения у ТС параметра  $\alpha$  от стандартного значения) или погрешностей, связанных с разбросом сопротивлений шунтирующих резисторов (при работе с преобразователями выходным сигналом которых является ток).

Значение поправочного коэффициента В задается в безразмерных единицах в диапазоне от 0.500 до 2.000 и перед установкой определяется по формуле:

 $\beta = \frac{\Pi_{\text{d}_k}}{\Pi}$ 

<span id="page-44-0"></span>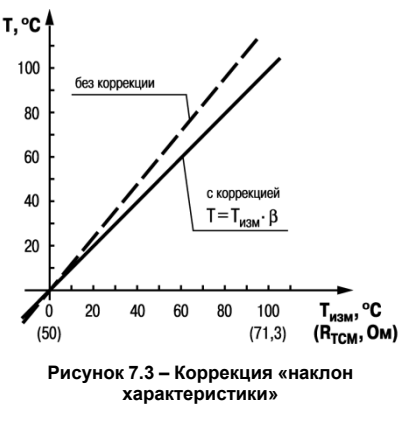

 $(7.2)$ 

гле Пери – фактическое значение контролируемой входной величины:

 $\Pi_{\text{M3M}}$  – измеренное прибором значение той же величины.

Определить необходимость введения поправочного коэффициента можно, измерив максимальное или близкое к нему значение параметра, где отклонение наклона измерительной характеристики наиболее заметно.

# **7.2.5 Установка параметров цифрового фильтра**

Для ослабления влияния помех на эксплуатационные характеристики прибора в составе его каналов измерения предусмотрены цифровые фильтры.

Фильтрация настраивается с помощью параметров:

- *Fb* полоса цифрового фильтра;
- *inF* постоянная времени цифрового фильтра.

# **ПРЕДУПРЕЖДЕНИЕ**

- 1. Значение *inF* допускается устанавливать в диапазоне от 1 до 999 секунд, при *inF = OFF* фильтрация методом экспоненциального сглаживания отсутствует.
- 2. Значение полосы фильтра устанавливается в диапазоне от 0 до 9999 °С/с. При *Fb= 0* «фильтрация единичных помех» отсутствует.

Полоса цифрового фильтра позволяет защитить измерительный тракт от единичных помех и задается в единицах измеряемой величины. Если измеренное значение Ti отличается от предыдущего Ti– <sup>1</sup> на величину, большую, чем значение параметра *Fb*, то прибор присваивает ему значение равное (Ti-1 + *Fb*), а полоса фильтра удваивается. Таким образом, характеристика сглаживается.

Малая ширина полосы фильтра приводит к замедлению реакции прибора на быстрое изменение входной величины. Поэтому при низком уровне помех или при работе с быстро меняющимися процессами рекомендуется увеличить значение параметра или отключить действие полосы фильтра, установив в параметре *Fb* = **0**. В случае высокого уровня помех следует уменьшить значение параметра для устранения их влияния на работу прибора.

Цифровой фильтр устраняет шумовые составляющие сигнала, осуществляя его экспоненциальное сглаживание. Основной характеристикой экспоненциального фильтра является t<sub>ф</sub> – постоянная времени цифрового фильтра. Параметр *inF* – интервал, в течение которого сигнал достигает 0,63 от значения каждого измерения Ti.

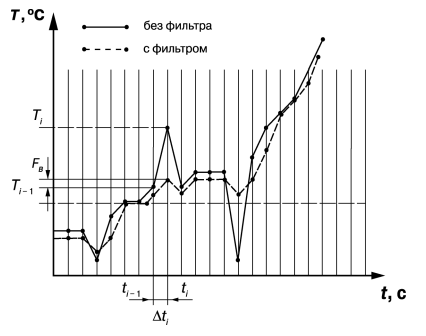

**Рисунок 7.4 – Сглаживание единичных помех в зависимости от ширины полосы цифрового фильтра**

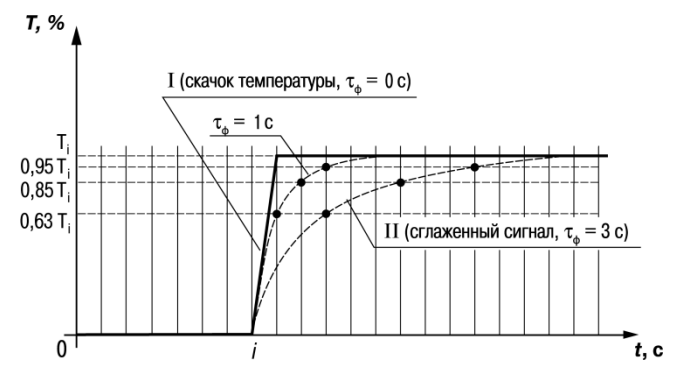

Рисунок 7.5 - Экспоненциальное сглаживание в зависимости от постоянной времени цифрового фильтра

Уменьшение значения t<sub>ф</sub> приводит к ускорению реакции прибора на скачкообразные изменения температуры, но снижает его помехозащищенность. Увеличение  $t_{\oplus}$  повышает инерционность прибора и значительно подавляет шумы.

# 7.3 Настройка параметров входа управления (пуск/стоп)

Для определения функций внешнего ключа при дистанционном управлении регулятором следует задать  $\dddot{\mathbf{r}}$ аначение параметра  $\ddot{\mathbf{r}}$ 

•  $n\bar{c}nE$  – дополнительный вход не задействован, замыкание и размыкание ключа не влияет на работу прибора:

- *N-O* вход выполняет функцию запуска/остановки регулирования: ключ разомкнут пуск, ключ замкнут стоп;
- *N-C* вход выполняет функцию запуска/остановки регулирования: ключ замкнут пуск, ключ разомкнут стоп.

# **ПРЕДУПРЕЖДЕНИЕ** Параметр  $r - 5$  при *E<sub>U</sub>*- $l$ , отличном от  $n\bar{0}n\bar{E}$ , во время настройки не виден.

# **7.4 Установка параметров ЛУ прибора**

# **7.4.1 Настройка диапазона регистрации**

При работе в режиме регистратора ЛУ сравнивает входную величину с заданными значениями и выдает на соответствующее выходное устройство аналоговый сигнал в виде тока 4...20 мА, который можно подавать на самописец или другое регистрирующее устройство.

Задание границ диапазона регистрации:

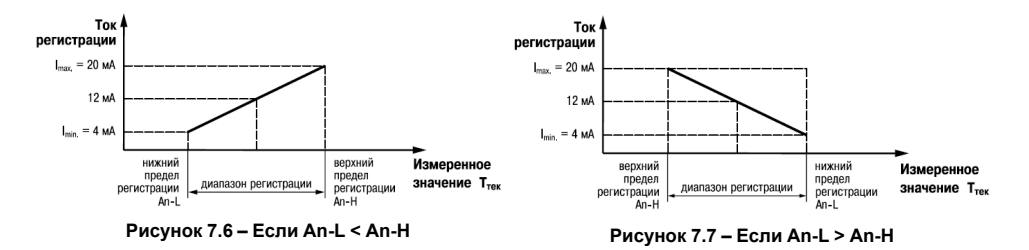

В случае использования аналогового ВУ как регистратора следует определить диапазон работы ВУ путем установки параметров:

• *AN-L* – нижняя граница диапазона регистрации;

• *AN-H* – верхняя граница диапазона регистрации.

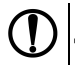

#### **ПРЕДУПРЕЖДЕНИЕ**

Для ВУ ключевого типа эти параметры не появляются.

Допускается задавать любые соотношения этих параметров, кроме *An-L = An-H*, так как на выходе появляется неопределенный сигнал.

Диапазон регистрации всегда задается в единицах измерения входной величины. Для температурных датчиков (ТС и ТП) диапазон значений параметров *An-L* и *An-H* определяется диапазоном измерения для НСХ данного датчика. Для датчиков с унифицированным сигналом диапазон значений параметров *An-L* и *An-H* определяется установленными значениями параметров *in-L* и *in-H*.

# **7.5 Установка параметров процесса регулирования**

### **7.5.1 Задание уставки регулируемой величины**

Изменение уставки осуществляется изменением значения параметра *SP*. Данный параметр располагается в меню *LVOP*.

Во время работы прибора при нажатии кнопки <sup>(пог)</sup> на нижнем цифровом индикаторе появляется значение

уставки *SP*, которое можно изменить кнопками  $\bigotimes u$   $\bigotimes$ , если не установлена защита доступа и/или изменений.

Диапазон значений *SP* ограничивается параметрами:

- *SL-L* нижняя граница диапазона задания уставки;
- *SL-H* верхняя граница диапазона задания уставки.

Данные параметры расположены в меню  $\overline{L}n\overline{L}t$ .

Параметры 5L-L, 5L-Н могут принимать значения от нижней до верхней границы диапазона измерения для используемого датчика.

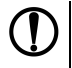

# **ПРЕДУПРЕЖДЕНИЕ**

Для ТП, у которых верхняя граница диапазона измерения превышает 1000 °С, параметры 5Р,5L-L,<br>5L-H,Rn-L,Rn-H могут иметь значения более 1000 °С. В этом случае эти значения выводятся на нижний цифровой индикатор без младшего разряда, на цифровом индикаторе отображается целое значение T*ióbo*1.

Для отображения и редактирования десятых долей следует одновременно нажать  $(\!\! \mathbb{R} \mathbb{D}_{+}\langle \bigotimes \overline{\mathbb{R}}\!\! \rangle$ . после чего на ЦИ  $\overline{0}$ тобразится [ $\cdot$   $\cdot$   $\overline{1}$ ].

Изменение десятых долей осуществляется обычным образом – кнопками  $\bigcircledast$  или  $\bigcircledast$ .

Для возврата к целой части следует одновременно нажать кнопки  $({}^{\text{Inoc}})$  +  $\bigotimes$ 

# 7.5.2 Установка режима регулирования

Прибор может работать в одном из двух режимов – двухпозиционное или ПИЛ-регулирование

Установка требуемого режима производится заданием значения параметра  $Ln$ -L:

- Р. А ПИД-регулирование:
- $\cdot$   $\overline{0}$   $\overline{0}$

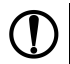

### **ПРЕДУПРЕЖДЕНИЕ**

При регулировании параметр  $\sqrt{L}$  не отображается на индикаторе. Изменение значения параметра возможно только после остановки процесса регулирования путем:

- задания  $r 5 = 5$   $\epsilon_0$   $P$ :
- изменения состояния ключа на дополнительном входе, если задействована соответствующая функция дополнительного входа.

### **7.5.3 Установка способа управления**

Во время регулирования следует выбрать способ управления системой: прямое или обратное управление.

В случае прямого управления значение выходного сигнала регулятора увеличивается с увеличением измеряемой величины. В случае обратного управления значение выходного сигнала регулятора уменьшается с увеличением измеряемой величины. Например, в системе нагревания по мере роста температуры значение выходного сигнала уменьшается, этот процесс имеет обратное управление.

Способ управления выбирается заданием соответствующего значения параметра  $\vec{\rho}$ -EL:

- $\bar{a}$  $\bar{c}$   $\bar{c}$  обратное управление, используется для систем нагревания;
- $\bar{0}$ с-d прямое управление, используется для систем охлаждения.

# **7.6 Настройка двухпозиционного регулятора**

Гистерезис двухпозиционного регулятора **HYS** (в единицах измеряемой величины) задается в параметре *HYSt*.

Параметр *HYSt* допускается изменять в диапазоне от 0,0 до 999,9 °С для температурных датчиков (ТС и ТП), от 0 до 9999 °С для аналоговых.

Прибор в режиме двухпозиционного регулирования работает по одному из представленных на *[рисунке](#page-52-0) 7.8* типов логики:

- **тип логики 1** (обратное управление) применяется для управления работой нагревателя (например, ТЭН) или сигнализации о том, что значение текущего измерения Ттек меньше уставки Туст. ВУ первоначально включается при значениях Ттек < Туст – **HYS**, выключается при Ттек  $>$   $T_{\text{ver}}$  + **HYS** и вновь включается при  $T_{\text{rest}}$  <  $T_{\text{ver}}$  – **HYS**, осуществляя тем самым двухпозиционное регулирование по уставке Туст с гистерезисом ± **HYS**;
- **тип логики 2** (прямое управление) применяется для управления работой охладителя (например, вентилятора) или сигнализации о превышении значения уставки. ВУ первоначально включается при значениях Ттек > Туст + **HYS**, выключается при Ттек < Туст – **HYS**.

Задание уставки (Туст) и гистерезиса (**HYS**) производится назначением параметров регулирования прибора.

# **7.7 Настройка ПИД-регулятора**

### **7.7.1 Общие принципы ПИД-регулирования**

На выходе регулятора вырабатывается управляющий (выходной) сигнал Yi, действие которого направлено на уменьшение отклонения Ei:

$$
Y_i = \frac{1}{X_p} \left( E_i + \frac{1}{\tau_u} \sum_{i=0}^n E_i \Delta t_{\text{H3M}} + \tau_u \frac{\Delta E_i}{\Delta t_{\text{H3M}}} \right)
$$
(7.3)

<span id="page-52-0"></span>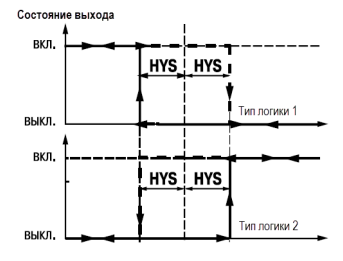

**Рисунок 7.8 – Диаграммы срабатывания прибора по типам логики: 1 – обратное управление; 2 – прямое управление**

где  $X_n$  – полоса пропорциональности (настраиваемый параметр  $P$ ):

 $E_i$  – разность между заданными Т<sub>уст</sub>и текущими Т<sub>і</sub>значением измеряемой величины, или рассогласование;

 $T_n$  - постоянная времени дифференцирования (настраиваемый параметр  $d$  - «дифференциальная постоянная ПИД-регулятора»):

ЛЕ: - разность межлу лвумя соселними измерениями Е; и Е; и

**Atu<sub>3M</sub>** - время между двумя соседними измерениями Т<sub>i</sub> и Т<sub>i-1</sub>;

 $I_u$  - постоянная времени интегрирования (настраиваемый параметр  $\tilde{L}$  - «интегральная постоянная ПИДрегулятора»):

 $\sum E_i \Delta t_{_{\rm H3M}}$ 

- накопленная сумма рассогласований.

Из формулы видно. что во время ПИД-регулирования сигнал управления зависит от:

• разницы между текущим параметром Т<sub>і</sub> и заданным значением Т<sub>уст</sub> измеряемой величины Е<sub>і.</sub> которая  $E_i$ реагирует на мгновенную ошибку регулирования (отношения  $X_p$ ):  $\Delta E_i$  $\bullet$  скорости изменения параметра  $\Delta t_{\text{nsm}}$ , которая позволяет улучшить качество переходного процесса,  $1 \Delta E_i$ 

 $\tau_{\pi}$  $\overline{X_p}$   $\overline{\Delta t_{\rm max}}$  называется дифференциальной составляющей выходного сигнала;

 $\sum E_i \Delta t_{\text{HSM}}$ • накопленной ошибки регулирования  $\overline{i=0}$ которая позволяет добиться максимально быстрого  $\frac{1}{1-\Delta}\sum E_i\Delta t_{\text{\tiny{H3M}}}$ лостижения температуры уставки, выражение называется интеглальной составляющей выходного сигнала.

Для эффективной работы ПИД-регулятора следует установить правильные для конкретного объекта регулирования значения коэффициентов Х<sub>о</sub>, т<sub>д</sub> и т<sub>и</sub>, которые можно определить в режиме автонастройки или в режиме ручной настройки.

### 7.7.2 Параметры настройки

### 7.7.2.1 Зона нечувствительности

Зона нечувствительности задается в параметре db. Параметр db устанавливается в единицах измерения вхолной величины в лиапазоне 0.0 20.0 °С лля температурных латчиков (ТС и ТП) 0 200 °С – лля аналоговых.

Чтобы исключить излишние срабатывания регулятора при небольшом значении рассогласования Е. для вычисления Y используется уточненное значение Е, вычисленное в соответствии с условиями:

- если  $|F_i|$  <  $X_a$  то  $F_a = 0$
- если  $F_i > X_d$  то  $F_n = F_i X_d$
- если  $E_i$  <  $X_d$ , то  $E_p$  =  $E_i$  +  $X_d$ .

где X<sub>d</sub> - зона нечувствительности.

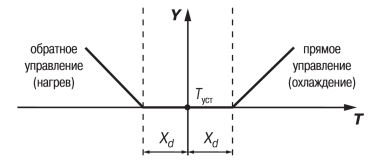

Рисунок 7.9 - Регулирование сигнала в зоне нечувствительности

Тогла прибор будет выдавать управляющий сигнал только после того, как регулируемая величина выйдет из этой зоны. Зона нечувствительности не должна превышать необходимую точность регулирования.

### **7.7.2.2 Скорость изменения уставки**

Если значение уставки следует изменить в процессе работы, то переход с одного значения на другое можно сгладить, задав «скорость изменения уставки».

Необходимая скорость оперативно задается как значение параметра *VSP*. Если значение параметра *VSP* отличается от нуля, уставка меняется не скачком, а по линейному закону с заданной скоростью.

В качестве начальной уставки принимается текущее значение регулируемого параметра на момент включения регулятора, тогда каждую минуту уставка регулятора изменяется на величину, заданную в этом параметре.

В случае использования скорости изменения уставки возрастает время выхода на рабочий режим. Поэтому, если задержка приводит к неудовлетворительным результатам, нужно увеличить значение этого параметра или отключить его действие.

### **7.7.2.3 Ограничение выходного сигнала**

Выходной сигнал ограничивается параметрами:

- $\cdot$   $\bar{d}L L$  ограничение минимального значения выходного сигнала Y<sub>orp min</sub>;
- $\cdot$   $\bar{d}$   $\cdot$   $H$  ограничение максимального значения выходного сигнала  $Y_{\text{even}}$  max;
- $\cdot$   $\tilde{a}$ <sup>- $L$ </sup> ограничение скорости изменения выходного сигнала  $\vee$ <sub>orp</sub>.

Ограничение минимального значения выходного сигнала Y<sub>orp min</sub> устанавливается в процентах и может принимать значения от 0 до Y<sub>orp max</sub>. Если рассчитанное значение выходного сигнала, в том числе в режимах «Ошибка» и «Остановка регулирования», меньше установленного в параметре Y<sub>orp min</sub>, на выход регулятора будет выдан сигнал Yогр min (%).

Ограничение максимального значения выходного сигнала Y<sub>orp max</sub> устанавливается в процентах и может принимать значения от Y<sub>orp min</sub> до 100. Если рассчитанное значение выходного сигнала, в том числе в режимах «Ошибка» и «Остановка регулирования», больше установленного в параметре Y<sub>orp max</sub>, на выход регулятора будет выдан сигнал  $Y_{\text{or}}$   $\text{max}$  (%).

Ограничение скорости изменения выходного сигнала  $v_{\text{on}}$  определяет максимальную допустимую скорость изменения выходного сигнала. Ограничение устанавливается в процентах в секунду (%/с) и вычисляется по формуле:

$$
\vartheta_{\rm orp} = \frac{Y_{\rm orp.max} - Y_{\rm orp.min}}{\Delta t}
$$
\n(7.4)

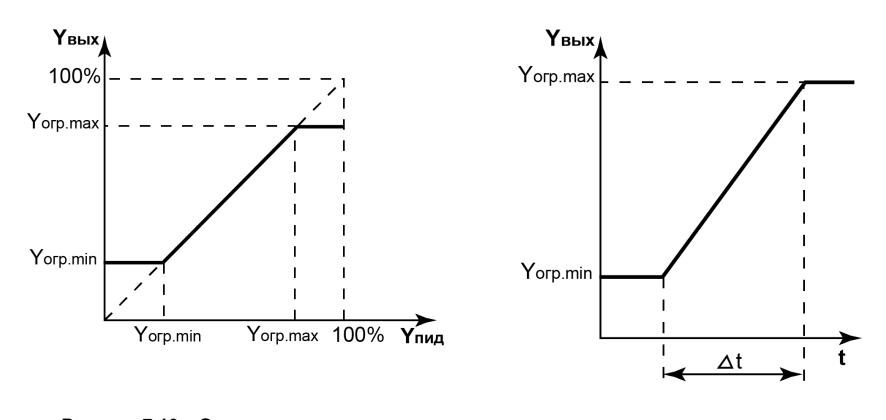

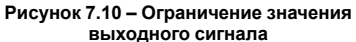

**выходного сигнала Рисунок 7.11 – Ограничение скорости изменения сигнала**

### **7.7.2.4 Период следования управляющих импульсов**

В случае использования ПИД-регулятора с ВУ дискретного типа следует установить период следования управляющих импульсов – параметр *CP*. При аналоговом управлении значение параметра *CP* не влияет на работу прибора.

Значение периода следования *CP* определяется при проведении автонастройки. Параметр *CP* следует устанавливать в диапазоне 1...250 секунд.

Повышение частоты ускоряет реакцию регулятора на внешние возмущения. В идеале частота импульсов управления должна совпадать с частотой опроса датчика. В случае использования электронных ключей (тиристоров, симисторов) рекомендуется устанавливать *CP* = **1...2**.

Увеличение периода следования управляющих импульсов продлевает срок службы силовых контактов при использовании электромагнитных реле или пускателя, но может ухудшить качество регулирования.

Автонастройка определяет значение *CP*, которое не будет отрицательно влиять на работу системы.

# **7.7.2.5 Установка параметров режима ручного управления ПИД-регулятором**

В режим ручного управления можно перейти только при следующей комбинации значений параметров:

$$
\bullet \; \mathit{LnEL} = P \mathit{Ld};
$$

• *r-S = rUn* (при использовании дополнительного входа):

– ключ разомкнут для *EV-1 = N-O*;

– ключ замкнут для *EV-1 = N-C*.

$$
\bullet\mathrel{R\!E}=\mathrel{S\!E\bar{o}\mathrel{P}}.
$$

В этом случае появляется группа *LMAn*.

При переходе к первому параметру группы *LMAn* прибор устанавливает режим ручного управления, регулятор автоматически отключается, засвечивается светодиод **РУЧ**. На верхнем цифровом индикаторе отображается значение измеренной величины, на нижнем – устанавливаемое значение выходного сигнала регулятора *O-Ed*.

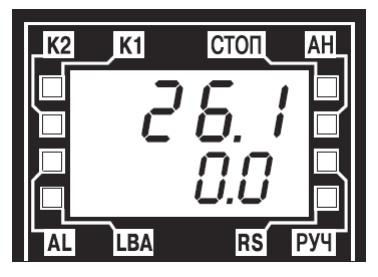

**Рисунок 7.12 – Режим ручного управления**

Кнопками <sup>(2)</sup> и  $\bullet$  можно установить значение  $\overline{\sigma}$ -*Ed* в диапазоне 0...100 (на значения накладываются ограничения мощности от *OL-L* до *OL-H*). Прибор преобразовывает этот сигнал для управления ВУ1.

Параметр  $\bar{a}$  – текущее рассчитанное прибором значение выходной мощности, которое может отличаться от значения параметра *O-ED* из-за действия параметра *ORL* группы *ADV*, запрещающего резкое изменение мощности, выдаваемой на ВУ1.

После установки требуемого значения мощности в параметре *a-Ed*, следует перейти к параметру *a.* и убедиться, что текущая мощность достигла значения, установленного в *O-ED*.

Если в параметре *ORL* установлено значение **100**, выходная мощность передается на выход мгновенно.

Выход из режима выполняется нажатием и удержанием кнопки (npor) на 4–6 секунд.

### **7.7.2.6 Установка режима быстрого выхода на уставку**

Режим включается заданием *RAMP* = *ON*.

Данный режим обеспечивает выход на заданное значение температуры с максимальной скоростью и минимальным перерегулированием.

В начальный момент регулирования прибор работает по закону двухпозиционного регулирования. В случае приближения измеряемой величины к значению уставки прибор начинает работать по ПИЛ-закону.

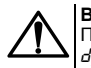

### *RHИМАНИЕ*

После включения режима, а также при изменении коэффициентов ПИД-регулятора (параметры  $P_{\text{tot}}$ ) d), следует провести автонастройку.

# 7.7.2.7 Настройка состояния ВУ в режиме «Остановка регулирования»

В режиме двухпозиционного регулирования при остановленном регулировании работа ВУ1 блокируется (переводится в состояние, определенное в параметре  $\bar{a}$ 

При остановленном ПИД-регулировании ВУ1 переводится в состояние, определенное в параметре  $\bar{a}d_2^L$ :

- если  $\tilde{n}d5t = \tilde{a}$ . прибор выдает выходной сигнал. равный последнему (определенному до остановки регулирования) значению выходного сигнала;
- если  $\tilde{nd}$ 5 =  $\tilde{nd}$ 5 = прибор выдает выходной сигнал, равный значению, установленному в параметре  $\tilde{nd}$ 5

# 7.7.2.8 Настройка состояния ВУ в режиме «Ошибка»

В случае обнаружения какой-либо ошибки прибор прекращает регулирование, и выходной сигнал регулятора принимает значение, определенное в параметре  $\bar{\rho}rEr$  при двухпозиционном регулировании или в  $\bar{n}\bar{\omega}Er$  при ПИЛ-регулировании.

В случае срабатывания устройства обрыва контура выходной сигнал регулятора также принимает значение. определенное параметром  $\bar{\rho}$ о г или  $\bar{\rho}$ ис. Сигнал тревоги выключается установкой значения 5  $\bar{\rho}$ в параметр  $-5$ . Работа регулятора возобновляется установкой значения  $\iota\iota$ ю в параметр  $-5$ .

# 7.7.3 Автонастройка

Автоматическая настройка (автонастройка) предназначена для оптимальной настройки СИСТАМЫ регулирования непосредственно на объекте.

Для запуска автонастройки следует:

1. Задать уставку регулятора *SP*.

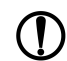

#### **ПРЕДУПРЕЖДЕНИЕ**

Значение задаваемой уставки должно составлять 0,75–0,85 от максимального допустимого значения регулируемой величины для данного технологического процесса.

- 2. Задать значение *rUn* в параметре *r-S*.
- 3. Запустить настройку заданием значения *rUn* в параметре *At*, при запуске автонастройки загорается светодиод **АН**.

<span id="page-60-0"></span>Во время автонастройки прибор работает как двухпозиционный регулятор. Система осуществляет колебания, вид которых приведен на *[рисунке](#page-60-0) 7.13*.

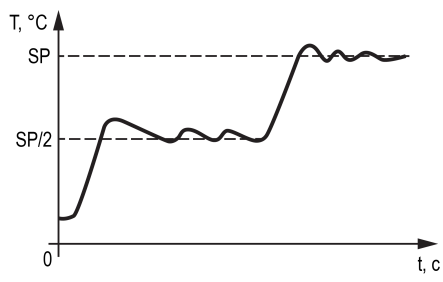

**Рисунок 7.13 – Колебания в системе «нагреватель»**

В результате автонастройки прибор вычисляет оптимальные значения коэффициентов ПИД-регулятора (Xp, ͳи, ͳд) для данной системы. Кроме того, происходит определение постоянной времени входного сглаживающего фильтра ͳф, периода следования управляющих импульсов Тсл и рекомендуемое значение параметра *RAMP*.

После окончания автонастройки светодиод **АН** гаснет, прибор автоматически переходит к работе. В случае сбоя в процессе автонастройки ее выполнение сразу прекращается, светодиод **АН** мигает. Поэтому при выполнении автонастройки особое внимание надо уделить защите прибора от различных внешних воздействий и электромагнитных помех, а также устранить нежелательные внешние возмущения на объекте регулирования.

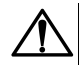

# **ВНИМАНИЕ**

- 1. В режиме автоматической настройки сохраняется возможность для изменения параметров функционирования и смены режима работы прибора. Систематическое использование этой возможности не рекомендуется, так как изменение параметров или режимов нарушает процесс настройки и правильность расчета параметров не гарантируется.
- 2. Следует проявлять осторожность во время использования режима автоматической настройки. Использовать его рекомендуется только тогда, когда допускаются заметные колебания технологического параметра относительно уставки. Если работа в таком режиме недопустима, параметры ПИД-регулятора следует задавать вручную, исходя из информации об инерционных свойствах объекта.

# **7.7.4 Ручная подстройка ПИД-регулятора**

Ручная подстройка осуществляется итерационным методом с оценкой процесса по двум показателям:

- наличию колебаний;
- наличию перехода графика регулируемой величины через уставку.

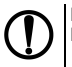

### **ПРЕДУПРЕЖДЕНИЕ**

В ряде случаев данные действия не могут обеспечить качественную настройку ПИД-регуляторов: • системы с непрогнозируемыми внешними возмущающими воздействиями;

- 
- системы с разнородными нагрузками (например, ГВС днем и вечером).

В зависимости от показателей параметры корректируются по рекомендациям:

- $\bullet$  Увеличение параметра  $K_n$  (уменьшение  $X_n$ ) способствует увеличению быстродействия регулятора. Но амплитуда колебаний регулируемой величины может возрасти до недопустимого уровня.
- Уменьшение  $K_n$  (увеличение  $X_n$ ) способствует уменьшению колебаний регулируемой величины, вплоть до исчезновения. Но ухудшается быстродействие регулятора и повышается вероятность колебаний регулируемой величины.
- $\cdot$  При завышенном значении  $T_u$  процесс подхода регулируемой величины к уставке становится односторонним даже при наличии колебаний. Но быстродействие регулятора уменьшается.
- При заниженном значении Ти появляется значительный переход регулируемой величины через уставку. Но существенно ухудшается быстродействие регулятора и повышается вероятность колебаний регулируемой величины.
- Увеличение Т. способствует повышению быстродействия системы. Но повышается ее чувствительность к помехам и возможно появление высокочастотных колебаний регулируемой величины с малым периодом.

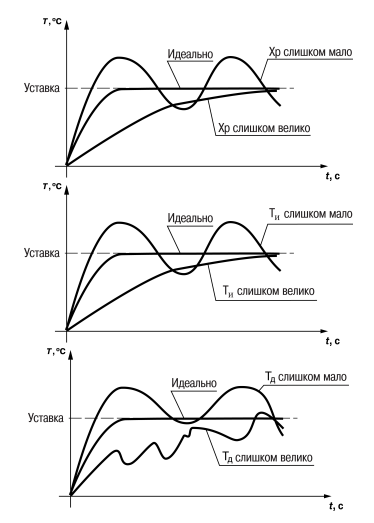

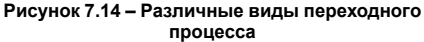

63

При оптимальной подстройке регулятора график регулируемой величины должен  $\overline{\text{S}}$ начение показателя ошибки регулирования (А<sub>1</sub>) при достаточно степени затухания φ = 1 – А3/А1 (0,8 … 0,9).

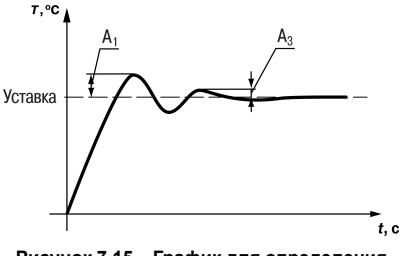

**Рисунок 7.15 – График для определения ошибки регулирования**

# **7.7.5 Пример ручной настройки ПИД-регулятора**

Для настройки ПИД-регулятора следует:

- 1. На приборе установить (диапазон параметров приведен в Приложении *Настраиваемые параметры*) следующие значения:
	- $\cdot$  X<sub>P</sub> = 9999;
	- $T<sub>u</sub> = 0$ ;
	- $T_0 = 0.$
- 2. Задать уставку.
- 3. В ходе наблюдений фиксировать значения регулируемого параметра (скорость и время подхода к уставке).
- 4. В ходе настройки руководствоваться *[таблицей](#page-64-0) 7.1*.

| Шаг            | Параметры                                            | Оценка процесса                                                                                                    | Решение                                                |
|----------------|------------------------------------------------------|----------------------------------------------------------------------------------------------------|--------------------------------------------------------|
|                | $X_P = 9999$<br>$T_{14} = 0$<br>$T_A = 0$            | Долго подходит к уставке, не<br>пересекает                                                                                                    | Уменьшить Х <sub>Р</sub> (в два раза)                  |
| $\overline{2}$ | $X_P = 5000$<br>$T_H = 0$<br>$T_A = 0$               | Быстрее подходит к уставке, не<br>пересекает                                                                                                    | Уменьшить Хр (в два раза)                              |
| 3              | настройки                                            | Сделать несколько итераций, до тех пор, пока появятся<br>признаки колебаний. Измерить период (Тк). Для следующей<br>итерации можно принять $T_{\text{M}} = T_{\text{K}}/2$ для ускорения процесса | Параметр<br>Τĸ<br>Уставка<br>Время<br>Время наблюдения |
| 4              | $X_P = 500$<br>$T_H = T_K / 2$<br>$T_{\text{A}} = 0$ | Очень быстро подходит к уставке, не<br>пересекает, колебательность<br>усилилась                                                                                                    | Зафиксировать Х <sub>Р</sub> , изменить т <sub>и</sub> |
| 5              | $X_P = 500$<br>$T_{\text{M}}$ = 2000<br>$T_A = 0$    | Подходит к уставке, не пересекает                                                                                                    | Уменьшить т <sub>и</sub> (в два раза)                  |
| 6              | $X_P = 500$<br>$T_{\text{M}}$ = 1000<br>$T_A = 0$    | Подходит к уставке, не пересекает                                                                                                    | Уменьшить т <sub>и</sub> и Х <sub>Р</sub> (в два раза) |

<span id="page-64-0"></span>**Таблица 7.1 – Описание шагов примера**

### **Продолжение таблицы 7.1**

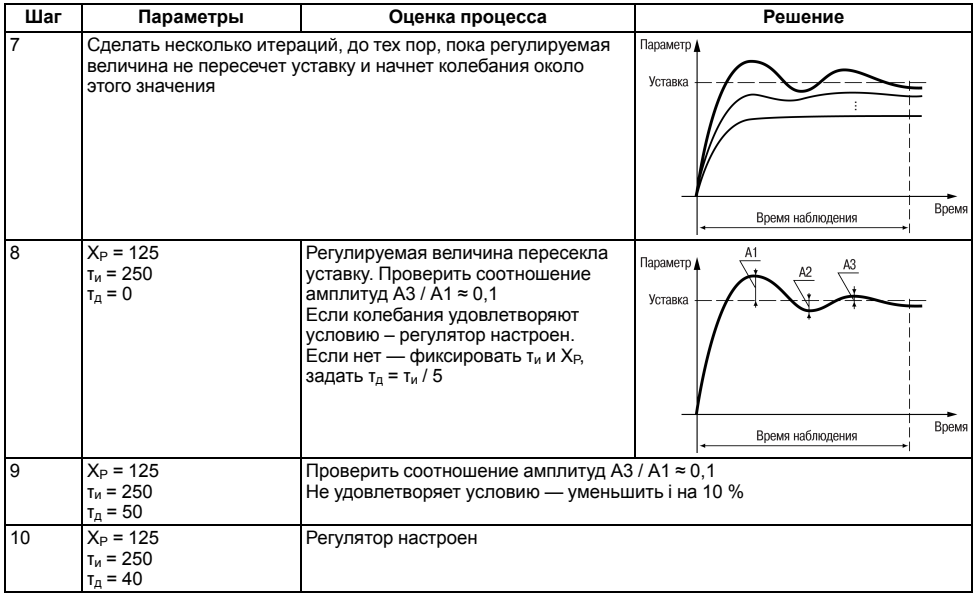

# **7.8 Настройка компаратора и устройства «LBA»**

Для более эффективного контроля над процессами регулирования в приборе имеется логическое устройство, работающее по принципу компаратора, а также устройство определения обрыва контура «LВА».

Оба устройства управляют различными сигнализирующими устройствами, например, сиренами, лампами, блокировочными выключателями, блоками принудительного (аварийного) охлаждения или нагревания и т. п.

Сигналы аварийной сигнализации коммутируются через схему «ИЛИ» и могут управлять только ВУ ключевого типа.

О срабатывании логического устройства свидетельствует включение соответствующего светодиода на лицевой панели (*АL* или *LВА*).

# **7.8.1 Настройка компаратора**

В зависимости от системы регулирования можно задать параметры срабатывания компаратора, сигнализирующего о выходе регулируемой величины за допустимые пределы.

При настройке компаратора следует задать тип логики его срабатывания в параметре *ALt*.

В приборе заложено 11 типов логики срабатывания компаратора – задается порог срабатывания компаратора **Х** и гистерезис **HYS** для устранения ненужных срабатываний из-за колебаний контролируемой величины вокруг порогового значения.

Компаратор сигнализирует об аварийной ситуации, но регулятор продолжает работать.

Функция блокировки первого срабатывания позволяет исключить включение сигнализации сразу после включения питания.

Использование блокировки имеет смысл, например, при установке в системе нагревания, поскольку, как правило, значение измеряемой величины в этой системе изначально находится ниже уставки **SP**.

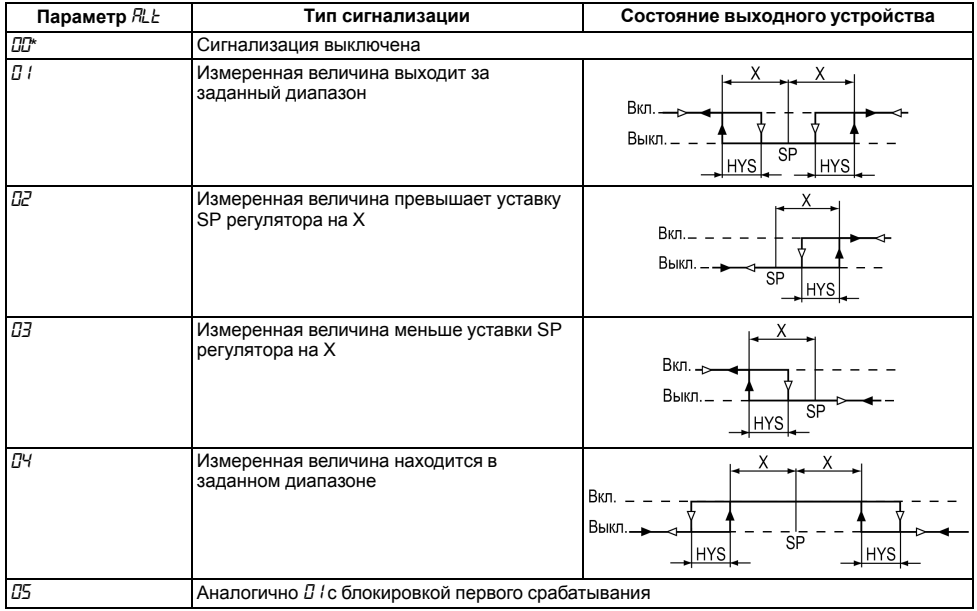

# Таблица 7.2 - Типы логики срабатывания компаратора

### **Продолжение таблицы 7.2**

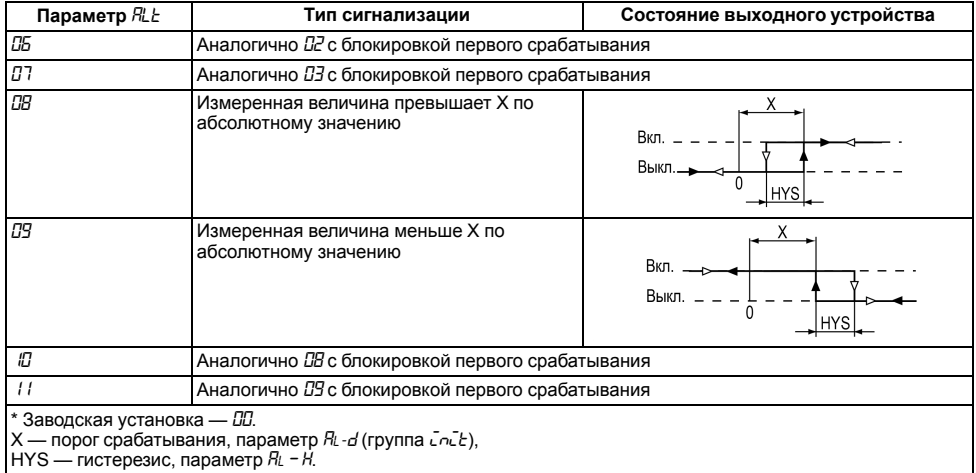

#### **Пример**

Рассмотрим пример сигнализации с типом логики 5 в системе нагревания.

На *[рисунке](#page-69-0) 7.16* показаны диаграммы работы компаратора без блокировки первого срабатывания (тип логики 1), и с блокировкой (тип логики 5).

В случае использования типа логики 1 в момент включения прибора, когда регулируемая величина ниже порога Туст – Х, происходит нежелательное срабатывание компаратора (зона I), когда реально аварийной ситуации использования нежелательного срабатывания не происходит.

После включения прибора выход компаратора будет находиться в состоянии «выкл» до первого превышения порога Туст – Х, и только когда регулируемая величина снова выйдет на порог Туст – Х (этап III), выход компаратора впервые перейдет в состояние «включено» – сигнализация сработает. Далее компаратор работать также, как с типом логики 1.

После выбора логики срабатывания следует настроить порог срабатывания и гистерезис компаратора – параметры *AL-d* и *AL-H* соответственно.

<span id="page-69-0"></span>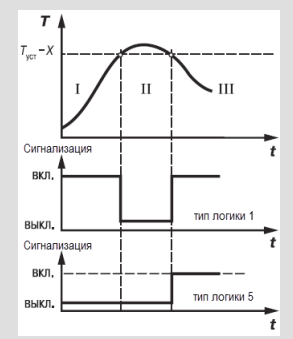

#### **Рисунок 7.16 – Срабатывание сигнализации в системе нагревания**

При установке в параметре *ALt* значения **0** компаратор будет выключен, а параметры *AL-d*, *AL-H* недоступны.

Параметр *AL-H* может принимать значения в диапазоне от **0** до верхней границы диапазона измерения используемого датчика.

Параметр *AL-d* может принимать значения от нижней до верхней границы диапазона измерения используемого датчика.

### 7.8.2 Сигнализация об обрыве в контуре регулирования

Для задания времени диагностики обрыва контура (параметр LbR) следует перейти в группу параметров Rdu.

Если значение регулируемого параметра не меняется в течение определенного времени при подаче максимального (минимального) управляющего воздействия, то в контуре регулирования произошел обрыв. Тогла на соответствующий выход выдается сигнал. Работа сигнализации об обрыве контура определяется леумя параметрами: «время лиагностики обрыва контура» и «ширина зоны лиагностики обрыва контура»

Устройство выдает сигнал тревоги, если по истечении времени диагностики обрыва контура измеренное значение не изменилось, а именно:

- $\bullet$  для процесса нагрева при максимальном выходном сигнале не увеличилось, при минимальном не уменьшилось:
- для процесса охлаждения при максимальном выходном сигнале не уменьшилось, при минимальном не увеличилось.

После выдачи сигнала регулятор отключается.

Время диагностики обрыва контура *LbR* измеряется в секундах и вычисляется по методике, изложенной ниже,

Для вычисления времени диагностики обрыва контура следует:

- 1 Установить максимальное значение выходного сигнала
- 2. Измерить время, за которое измеряемая величина изменится на ширину зоны диагностики (по имопчанию ширина этой зоны равна 10)
- 3. Увеличить измеренное время вдвое и принять его за время диагностики обрыва контура.

Если  $LbR = 0$ , сигнализация обрыва контура отключается, параметр  $LbRb$  недоступен.

Ширина зоны диагностики обрыва контура задается в параметре LbRb в единицах измерения входной величины в диапазоне 0,0...999,9 для температурных датчиков (ТС и ТП) и 0...9999 - для аналоговых.

Пример срабатывания устройства диагностики обрыва контура приведен на рисунке 7.17.

<span id="page-71-0"></span>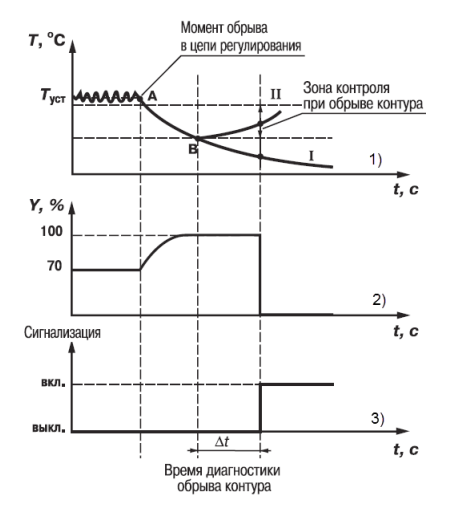

**Рисунок 7.17 – Срабатывание диагностики обрыва**

В точке А нагреватель вышел из строя, и температура начинает уменьшаться. Регулятор увеличивает выходной сигнал (график 2), контролируя отклик системы. Поскольку температура продолжает уменьшаться, рассогласование растет и значение Y достигает 100 %. В момент достижения Y = 100 % (точка В) прибор начинает отсчет времени диагностики обрыва контура Δt.
Если по истечении этого времени температура продолжает уменьшаться, сигнализация срабатывает (кривая I на графике 1). Если температура растет, но за время Д изменение температуры не превысило ширину зоны диагностики обрыва контура (кривая II на графике 1), сигнализация также срабатывает (график 3).

Об аварийной ситуации сигнализирует свечение светодиода  $LbR$ .

### 7.9 Защита отдельных параметров от просмотра и изменений

Каждый параметр прибора имеет атрибут редактирования, установка которого производится с ПК через интерфейс RS-485. Атрибут редактирования принимает два значения: **редактируемый и нередактируемый**.

Параметр *EdPE*, находящийся в группе *SEL-* прибора (доступ к группе осуществляется через код PR55= IOD). управляет возможностью просмотра и редактирования параметров с учетом установленных атрибутов.

В случае, когда  $EdP_k = \bar{g}n$ , все параметры, в которых атрибут редактирования принимает значение нередактируемый, становятся невидимыми.

В случае. когда EdPL = aFF, все параметры, независимо от значения атрибута редактирования, будут видимыми. Если в группе все параметры невидимы, то вся группа становится невидимой.

### 7.10 Настройка обмена данными через интерфейс RS-485

Обмен ланными настраивается параметрами группы Соор

- $\cdot$   $h$ <sup>P5</sup> скорость обмена в сети: лопустимые значения 2400 4800 9600 14400 19200 28800 38400 57600. 115200 бит/с:
- $\cdot$  RLEn длина сетевого адреса (8 или 11 бит):
- $Bddc 6a$ зовый алрес прибора (0-2047)
- $c$  5dl залержка при ответе по RS-485 (1-45 мс)

Прибор имеет также следующие фиксированные параметры обмена, не отображаемые на цифровом индикаторе:

- Количество стоп-бит 1 *Sbit*;
- Длина слова данных 8 бит *LEn*;
- Контроль четности нет *PrtY*.

#### **ВНИМАНИЕ**

Новые значения параметров обмена вступают в силу только после перезапуска прибора (после снятия и затем подачи питания) или перезапуска по RS-485.

#### **7.10.1 Работа с параметрами по протоколу ОВЕН**

Каждый параметр имеет имя, состоящее из латинских букв (до четырех), которые могут быть разделены точками, и название. Например: «Длина сетевого адреса **A.Len**», где «Длина сетевого адреса» – название, **A. Len** – имя.

Параметры прибора разделяются на две группы: настраиваемые и оперативные.

**Настраиваемые параметры** следует задавать либо кнопками на лицевой панели прибора, либо через сетевой интерфейс с помощью программы «Конфигуратор».

Значения настраиваемых параметров хранятся в энергонезависимой памяти прибора и сохраняются в случае выключения питания.

Настраиваемые параметры могут иметь также индекс – цифру, отличающую параметры однотипных элементов. Индекс передается вместе со значением параметра.

**Оперативные параметры** переносят информацию о текущем состоянии прибора или объекта регулирования: измеренные или вычисленные значения, выходные мощности регуляторов, номера запущенных в данный момент программ, текущие состояния выходных элементов и т. д.

Оперативные параметры индексируются через сетевой адрес. Для считывания измеряемого значения с входа 1 следует прочитать значение параметра *PV* с сетевым адресом, заданным в параметре **Addr**, для считывания измеряемого значения с входа 2 – с сетевым адресом **Addr +1**.

### **7.11 Восстановление заводских установок**

В приборе имеется функция восстановления значений параметров, установленных на заводе-изготовителе (см. Приложение *[Настраиваемые](#page-88-0) параметры* ). Для этого следует отключить прибор от сети **как минимум** на 1 минуту и, одновременно удерживая кнопки  $\bigotimes_\mathcal{U}\bigotimes$ , включить питание прибора. При появлении на верхнем индикаторе **[– – – –]** отпустить кнопки. Заводские установки восстановлены.

### **8 Техническое обслуживание**

### **8.1 Общие указания**

Во время выполнения работ по техническому обслуживанию прибора следует соблюдать требования безопасности из *[раздела](#page-13-0) 3*.

Техническое обслуживание прибора проводится не реже одного раза в 6 месяцев и включает следующие процедуры:

- проверка крепления прибора;
- проверка винтовых соединений;
- удаление пыли и грязи с клеммника прибора.

### **8.2 Поверка**

Поверку прибора проводят органы, аккредитованные на право поверки. Требования к поверке, порядок, основные этапы проведения определяются методикой МИ 3067-2007.

Методика поверки поставляется по требованию заказчика.

Межповерочный интервал – 3 года.

### **8.3 Проверка версии программного обеспечения**

<span id="page-75-0"></span>Результат подтверждения соответствия программного обеспечения считается положительным если номер версии программного обеспечения соответствует (не ниже) версии программного обеспечения указанного в разделе «Метрологические и технические характеристики» описание типа средств измерения. Версия программного обеспечения прибора отображается при запуске программы «Конфигуратор ТРМ101, ТРМ2хх» подключении прибора к компьютеру. Пример окна с отображением версии ПО указан на *[рисунке](#page-75-0) 8.1*.

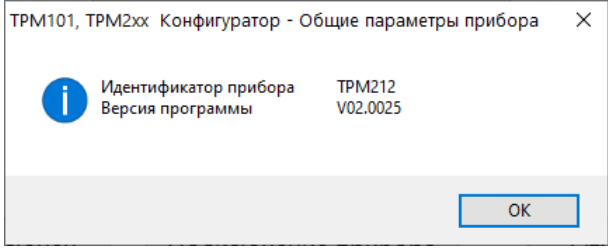

**Рисунок 8.1 – Версия встроенного ПО**

### **8.4 Юстировка**

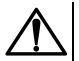

#### **ВНИМАНИЕ**

Необходимость проведения юстировки определяется по результатам поверки прибора только квалифицированными специалистами метрологических служб, осуществляющих эту поверку.

Юстировка прибора заключается в проведении ряда операций, обеспечивающих восстановление его метрологических характеристик в случае их изменения в ходе длительной эксплуатации прибора.

Методика юстировки зависит от типа используемого датчика.

Для проведения юстировки на вход прибора подается эталонный сигнал.

Во время юстировки прибор вычисляет соотношения между поступившими входными сигналами и сигналами соответствующих опорных точек схемы. Вычисленные соотношения (коэффициенты юстировки) записываются в энергонезависимую память и используются в дальнейшем для вычисления входных величин.

#### **8.4.1 Вычисление коэффициентов юстировки**

Вычисление коэффициентов юстировки производится при изменении значений настраиваемых параметров в группе *CALB*.

Для проведения юстировки следует:

- 1. Нажать одновременно <sup>(прог.</sup>) +  $\bigotimes$  +  $\bigotimes$  и удерживать до появления PR55.
- 2. Установить код **104** и Нажать (RPOF)
- 3. На индикаторе отобразится параметр «Юстировка наклона измерительной характеристики» *CLBD* и его значение по умолчанию 5*со<sup>р</sup>.*
- 4. Установить значение  $\tau$ *L*<sub>n</sub> (запуск юстировки) и нажать (<sup>прог</sup>)

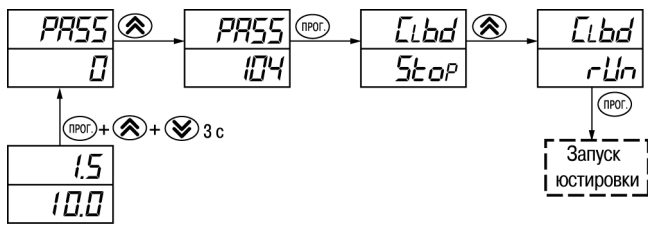

**Рисунок 8.2 – Запуск юстировки**

В течение 2 секунд прибор производит измерение эталонных сигналов, подключенных к входу. На индикаторе значение параметра *CLbd* отобразится как:

- *SE<sub>O</sub>P* получен правильный результат юстировки:
- *Er-L* ошибка юстировки.

Возможные причины ошибки юстировки:

- неправильное подключение источника эталонного сигнала к прибору;
- неправильное значение эталонного сигнала;
- неисправность прибора.

После устранения причины ошибки следует повторить юстировку.

### **8.4.2 Юстировка прибора для работы с ТС**

Для проведения юстировки следует:

- 1. Подключить к входу прибора вместо датчика магазин сопротивлений типа Р4831 (или подобный ему с классом точности не более 0,05). Соединение прибора с магазином следует производить по трехпроводной схеме подключения. Сопротивления проводов линии должны отличаться не более чем на 0,05 %.
- 2. Включить питание прибора и установить код датчика в параметре *in-t*, соответствующий используемому типу датчика.
- 3. Установить на магазине значение сопротивления в соответствии с *[таблицей](#page-78-0) 8.1*.
- 4. Перевести прибор в режим измерения входной величины.
- 5. Через 5–10 секунд проконтролировать показания прибора. Показания должны быть равны (0,0 ± 0,2) °С.

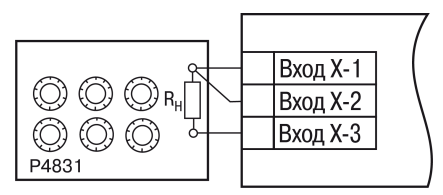

**Рисунок 8.3 – Схема подключения при юстировке ТС**

Если абсолютная погрешность измерения в этой точке превышает 0,2 °С, следует вычислить коэффициенты юстировки. Затем проверить результаты юстировки. Показания верхнего ЦИ должны быть равны (0,0 ± 0,2) °С.

<span id="page-78-0"></span>**Таблица 8.1 – Эталонные сигналы**

| Тип датчика         | Значение сигнала, Ом |
|---------------------|----------------------|
| TCM100, TCN100      | 100                  |
| <b>TCM50, TCN50</b> | 50                   |
| TCM rp. 23          | 53                   |
| $TCT$ rp. 21        | 46                   |

#### **8.4.3 Юстировка прибора для работы с ТП**

Для проведения юстировки следует:

1. Подключить к входу прибора вместо датчика дифференциальный вольтметр В1-12 в режиме калибратора напряжения или аналогичный ему источник эталонного напряжения с классом точности не более 0,05.

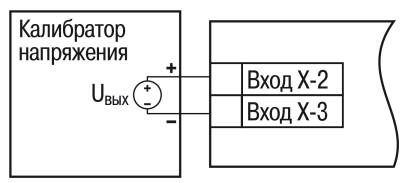

**Рисунок 8.4 – Схема подключения при юстировке ТП**

2. Включить питание прибора и установить код датчика в параметре *in-t* , соответствующий используемому типу датчика.

3. Установить на выходе вольтметра В1-12 напряжение, соответствующее типу используемого датчика, см. *[таблицу](#page-79-0) 8.2*.

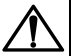

#### **ВНИМАНИЕ**

Выходное напряжение калибратора должно оставаться неизменным в процессе выполнения юстировки и проверки результатов юстировки.

4. Выключить схему компенсации температуры свободных концов, установив в параметре *YuE* значение *OFF*. Параметр отключения схемы компенсации температуры свободных концов ТП *WXC* находится в группе параметров юстировки. Доступ к группе осуществляется через код **104**.

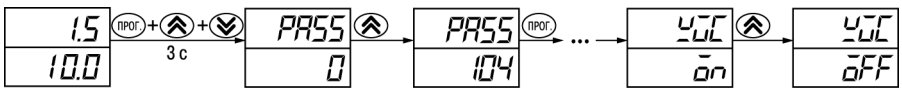

**Рисунок 8.5 – Выключение КХС**

- 5. Перевести прибор в режим индикации показаний.
- 6. Через 5–10 секунд проконтролировать показания прибора. Эти показания должны быть равны значениям в *[таблице](#page-79-0) 8.2*.

Если абсолютная погрешность измерения в этой точке превышает 0,2 °С, следует вычислить коэффициенты юстировки. Затем проверить результаты юстировки. Показания верхнего ЦИ должны быть равны (0,0 ± 0,2) °С.

<span id="page-79-0"></span>**Таблица 8.2 – Эталонные сигналы для работы с ТП**

| Тип ТП   | Значение сигнала, мВ | Показания прибора, °С |  |
|----------|----------------------|-----------------------|--|
| TXK(L)   |                      | $500.0 \pm 2$         |  |
| TXA(K)   | 40.299               | $975.0 \pm 2$         |  |
| THH(N)   |                      | $1105 \pm 2$          |  |
| TXKK (J) |                      | $718.6 \pm 2$         |  |

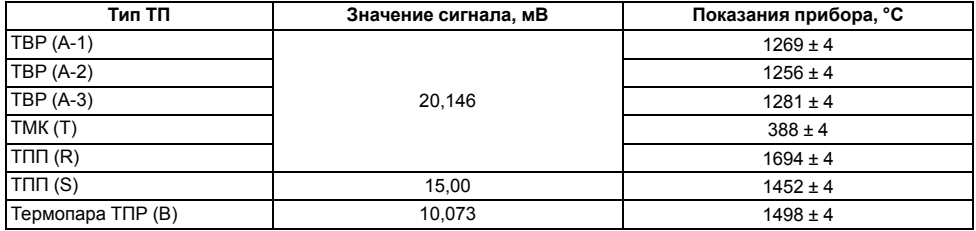

Если погрешность измерения в этой точке превышает приведенную в таблице величину, следует вычислить коэффициенты юстировки. Если погрешность не превышает приведенных выше значений, юстировка не требуется.

#### **8.4.4 Юстировка для работы с аналоговыми датчиками**

Для проведения юстировки следует:

1. Подключить к входу прибора вместо датчика дифференциальный вольтметр В1-12 в режиме калибратора тока или аналогичный ему источник эталонного постоянного тока с классом точности не более 0,05. Тип используемого резистора — С2-29 В, сопротивление — 100 Ом ± 0,05 %.

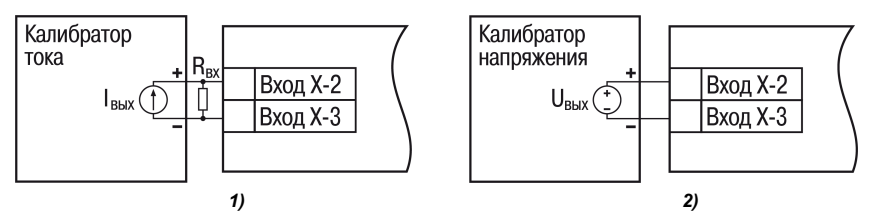

**Рисунок 8.6 – 1) постоянный ток, 2) постоянное напряжение**

Включить питание прибора и установить код датчика в параметре *in-t*, соответствующий используемому типу датчика.

- 2. Установить в параметре *in-L* значение **0.0**, а в параметре *in-H* значение **100.0**.
- 3. Задать на выходе В1-12 значение тока/напряжения, соответствующее типу установленного датчика.

#### **Таблица 8.3 – Эталонные сигналы**

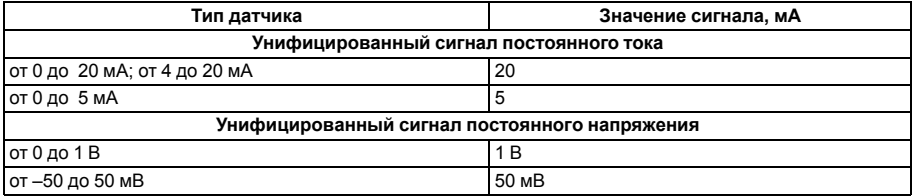

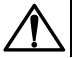

#### **ВНИМАНИЕ**

Во время выполнения работ выходной ток калибратора должен оставаться неизменным.

- 4. Перевести прибор в режим индикации показаний.
- 5. Через 5–10 секунд проконтролировать показания прибора. Показания должны быть равны значениям в таблице выше.

Если абсолютная погрешность измерения в этой точке превышает 0,2 °С, следует вычислить коэффициенты юстировки. Затем проверить результаты юстировки. Показания верхнего ЦИ должны быть равны (0,0 ± 0,2) °С. Если погрешность не превышает приведенных выше значений, юстировка не требуется.

# **8.4.5 Юстировка датчика температуры свободных концов ТП**

Для проведения юстировки следует:

- 1. Подключить, соблюдая полярность соединения, к первому входу прибора свободные концы ТП.
- 2. Поместить рабочий спай ТП в сосуд, содержащий смесь льда и воды (температура смеси 0 °С).
- 3. Включить питание прибора и установить код датчика в параметре *in-t*, соответствующий типу подключенной ТП.
- 4. Перевести прибор в режим индикации показаний и оставить прогреваться на 20 минут.
- 5. Установить в параметре *CLb5* значение  $\tau$ *Lln* и нажать кнопку (next), как показано на [рисунке](#page-83-0) 8.7.

<span id="page-83-0"></span>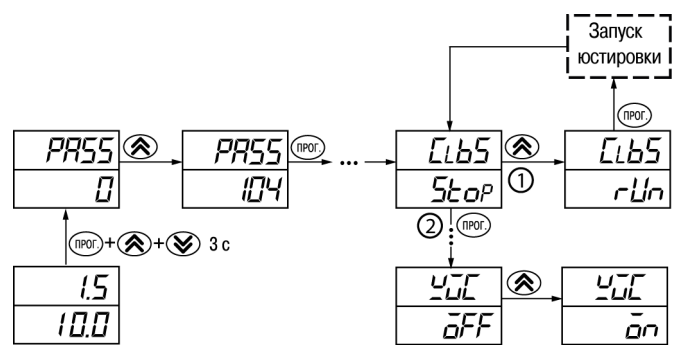

**Рисунок 8.7 – Последовательность проведения юстировки**

- 6. Включить автоматическую коррекцию ЭДС ТП по температуре его свободных концов, установив в параметре *WXC* значение *On*.
- 7. Произвести проверку результатов юстировки. В режиме измерения показания на верхнем цифровом индикаторе должны быть равны значению 0 °С с абсолютной погрешностью не более 1,0 °С.

Если абсолютная погрешность измерения в этой точке превышает 0,1 °С, следует вычислить коэффициенты юстировки. Затем проверить результаты юстировки.

#### **8.4.6 Юстировка выходных устройств типа «И» и «У»**

Для юстировки ВУ следует:

1. Подключить ВУ типа «И» (ЦАП «параметр – ток от 4 до 20 мА») или ВУ типа «У» (ЦАП «параметр – напряжение от 0 до 10 В») по схемам, приведенным на *[рисунке](#page-84-0) 8.8* и на *[рисунке](#page-84-1) 8.9* соответственно.

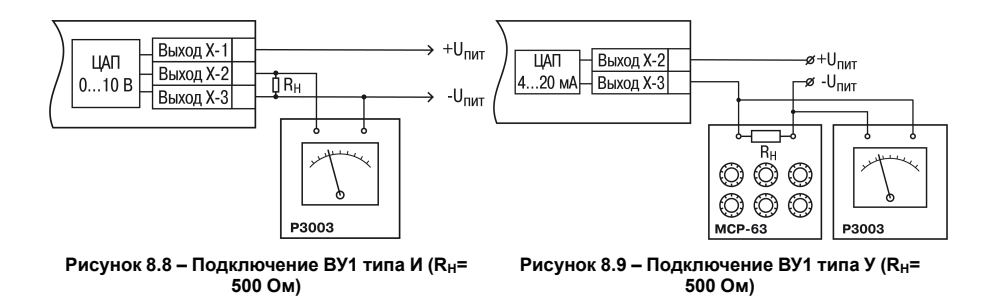

<span id="page-84-1"></span><span id="page-84-0"></span>Напряжение источника питания должно быть в диапазоне от 15 до 28 В. В качестве измерителя напряжения может быть использован прибор для калибровки вольтметров Р3003 или иной прибор того же класса с разрешающей способностью 0,001 В.

- 2. Для доступа к группе *CRL* b одновременно нажать кнопки <sup>(пог)</sup> +  $\bigotimes$  +  $\bigotimes$  и удерживать до появления *PASS*.
- 3. Ввести код **100** и нажать (ПРОГ.)
- 4. Для юстировки ВУ1 кнопками  $\bigotimes$ и  $\bigotimes$ выбрать параметр «Коэффициент юстировки минимальной границы выходного сигнала для ЦАП 1» *i1-0*. Изменяя значение параметра, добиться, чтобы показания вольтметра равнялись:
	- $\cdot$  2.0 В во время юстировки ЦАП 4...20 мА:
	- $\cdot$  0.0 В во время юстировки ЦАП 0...10 В.
- 5. Нажать кнопку <sup>(прог</sup>). На индикаторе отобразится параметр «Коэффициент юстировки максимальной границы выходного сигнала для ЦАП 1» *i1-1*.
- 6. Изменяя значение параметра *i. 1-1*, добиться, чтобы показания вольтметра равнялись 10,0 В.
- 7. Нажать кнопку (ПРОГ)

Для юстировки ВУ2 следует вычислить коэффициенты юстировки, подобрав соответственно значения параметров «Коэффициент юстировки минимальной границы выходного сигнала для ЦАП 2» – *i 2-0*, «Коэффициент юстировки максимальной границы выходного сигнала для ЦАП 2» – *i 2-1*.

Для выхода из режима юстировки следует удерживать кнопку  $^{\text{(PPC)}}$  в течение 6 секунд.

# **9 Маркировка**

На корпус прибора нанесены:

- наименование прибора;
- степень защиты корпуса по ГОСТ 14254;
- напряжение и частота питания;
- потребляемая мощность;
- класс защиты от поражения электрическим током по ГОСТ 12.2.007.0–75;
- знак утверждения типа средств измерений;
- знак соответствия требованиям ТР ТС (ЕАС);
- страна-изготовитель;
- заводской номер прибора и год выпуска.

На потребительскую тару нанесены:

- наименование прибора;
- знак соответствия требованиям ТР ТС (ЕАС);
- страна-изготовитель;
- заводской номер прибора и год выпуска.

# **10 Упаковка**

Упаковка прибора производится в соответствии с ГОСТ 23088-80 в потребительскую тару, выполненную из коробочного картона по ГОСТ 7933-89.

Упаковка прибора при пересылке почтой производится по ГОСТ 9181-74.

# **11 Транспортирование и хранение**

Прибор должен транспортироваться в закрытом транспорте любого вида. В транспортных средствах тара должна крепиться согласно правилам, действующим на соответствующих видах транспорта.

Условия транспортирования должны соответствовать условиям 5 по ГОСТ 15150-69 при температуре окружающего воздуха от минус 25 до плюс 55 °С с соблюдением мер защиты от ударов и вибраций.

Прибор следует перевозить в транспортной таре поштучно или в контейнерах.

Условия хранения в таре на складе изготовителя и потребителя должны соответствовать условиям 1 по ГОСТ 15150-69. В воздухе не должны присутствовать агрессивные примеси.

Прибор следует хранить на стеллажах.

# **12 Комплектность**

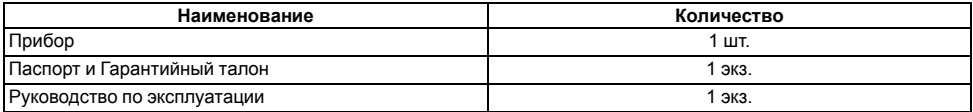

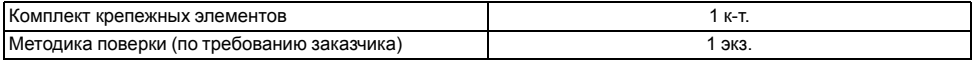

#### **ПРЕДУПРЕЖДЕНИЕ**

Изготовитель оставляет за собой право внесения дополнений в комплектность прибора.

### **13 Гарантийные обязательства**

Изготовитель гарантирует соответствие прибора требованиям ТУ при соблюдении условий эксплуатации, транспортирования, хранения и монтажа.

Гарантийный срок эксплуатации – **2 года** со дня продажи.

В случае выхода прибора из строя в течение гарантийного срока при соблюдении условий эксплуатации, транспортирования, хранения и монтажа предприятие-изготовитель обязуется осуществить его бесплатный ремонт или замену.

Порядок передачи прибора в ремонт содержится в паспорте и в гарантийном талоне.

# <span id="page-88-0"></span>**Приложение А. Настраиваемые параметры**

#### **Таблица А.1 – Перечень настраиваемых параметров**

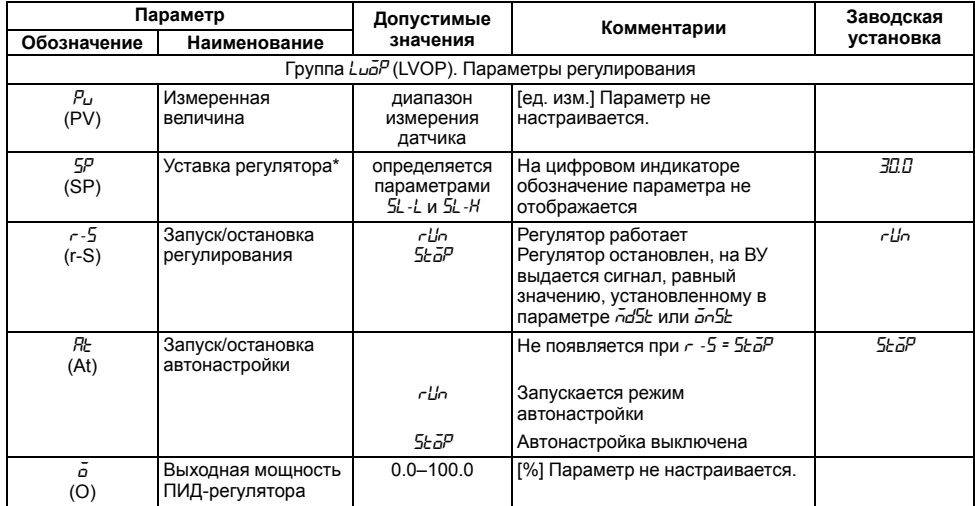

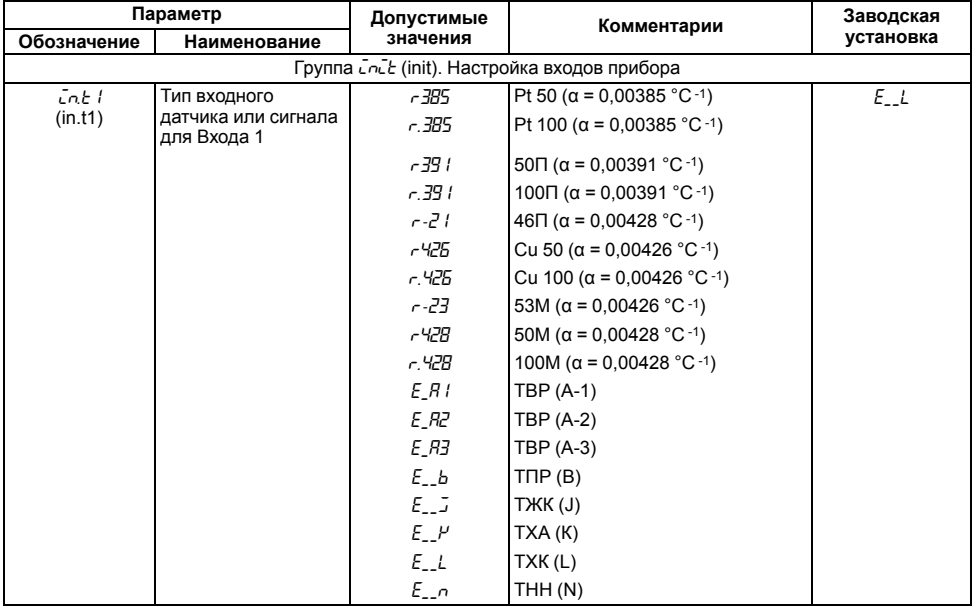

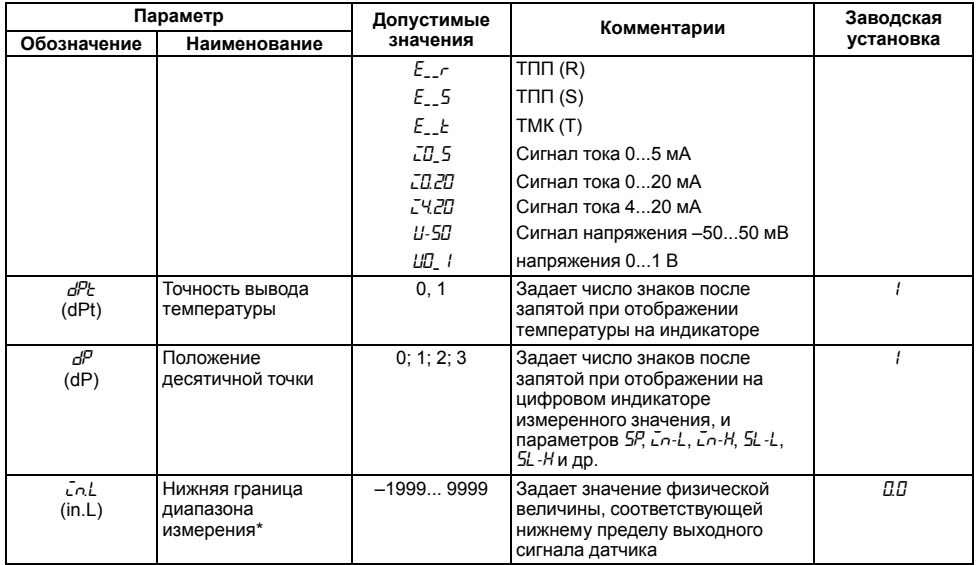

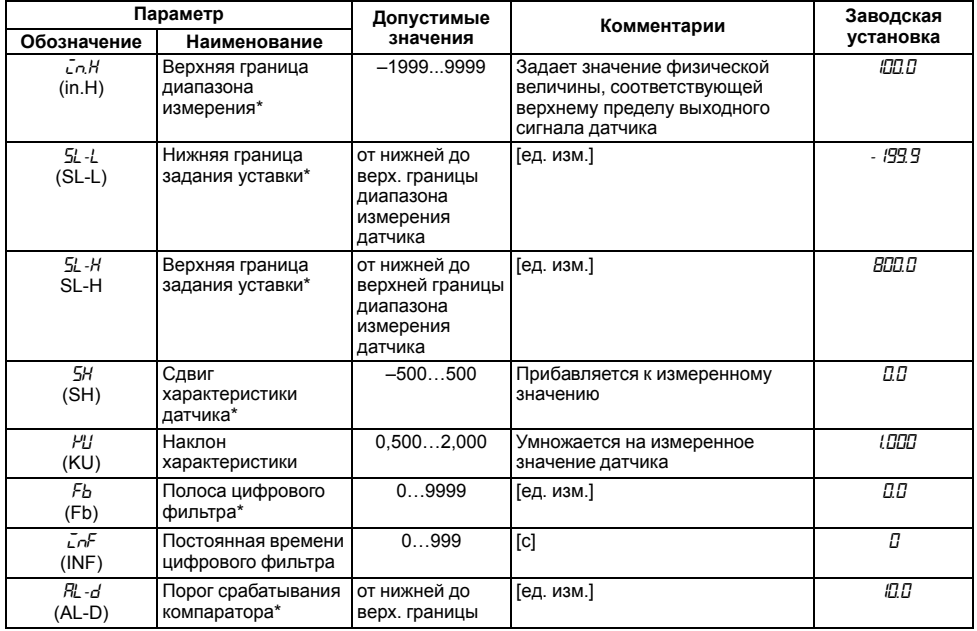

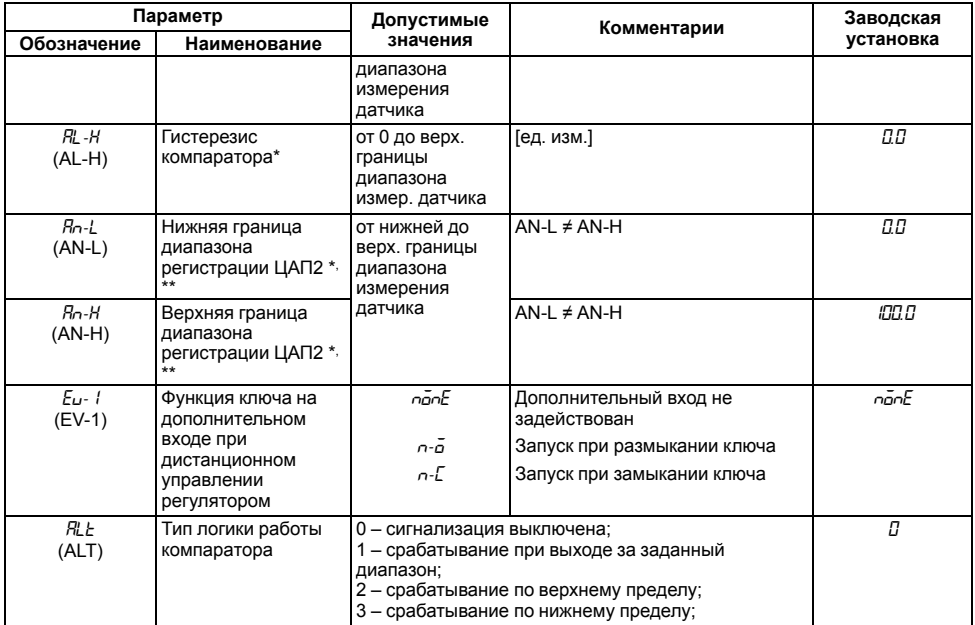

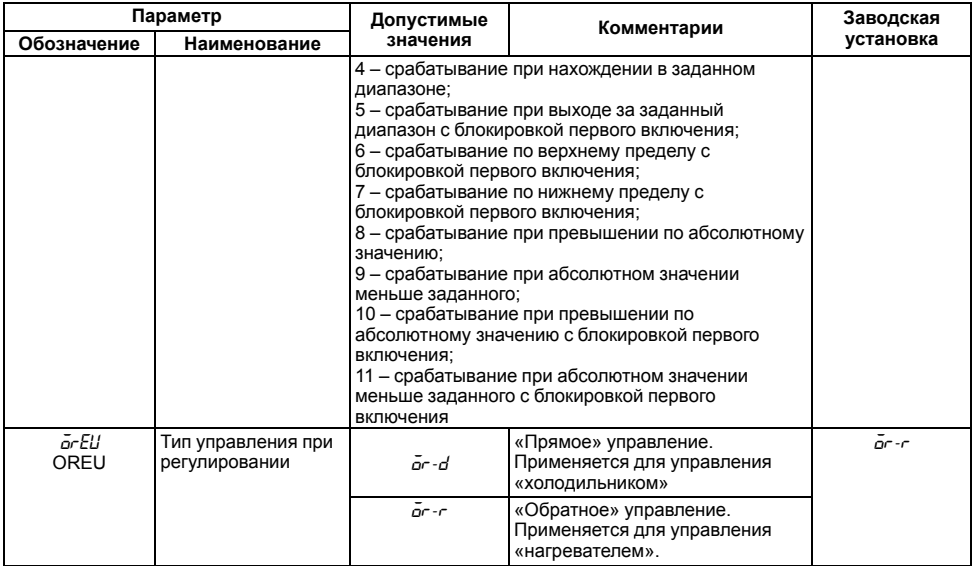

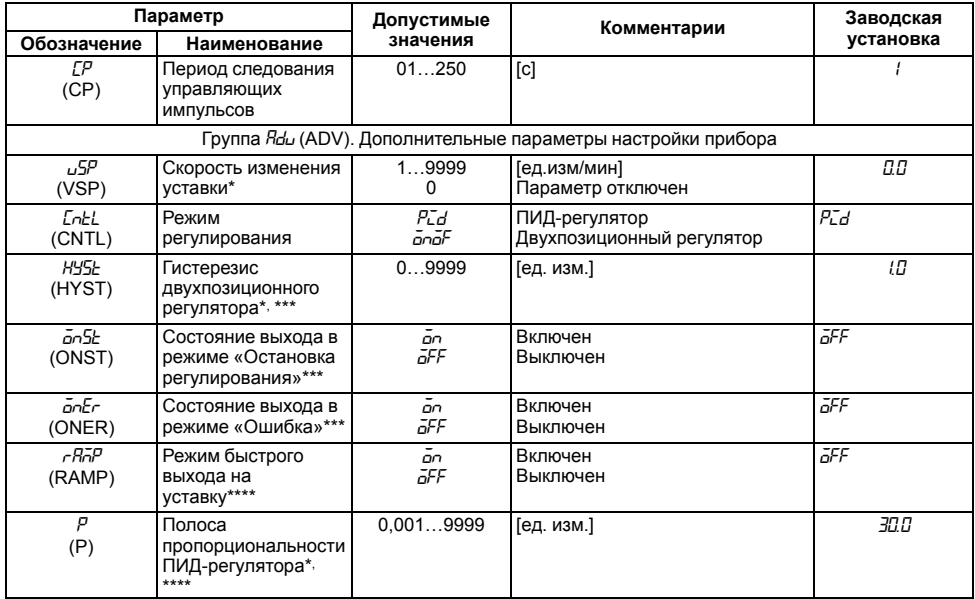

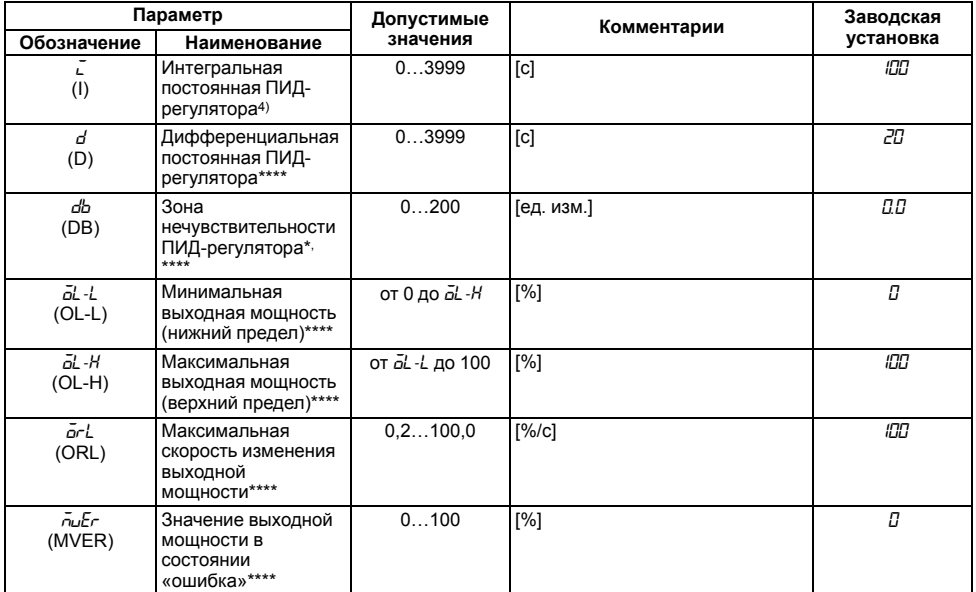

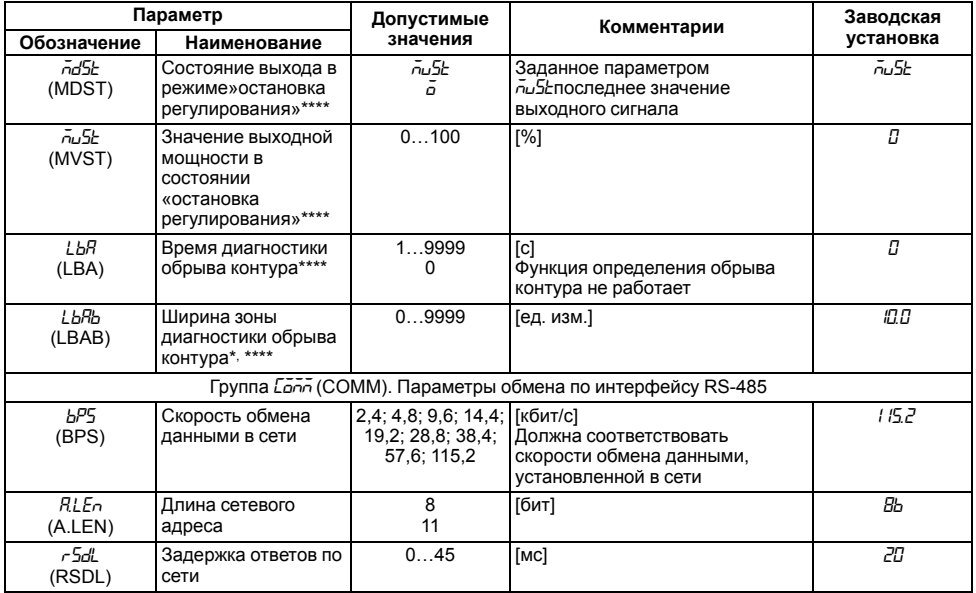

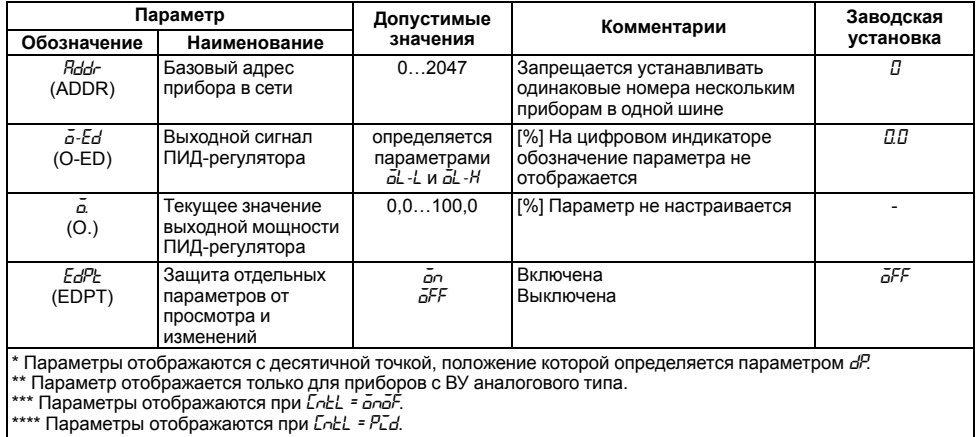

# Приложение Б. Параметры, доступные по RS-485

Таблица Б.1 - Параметры, доступные по RS-485

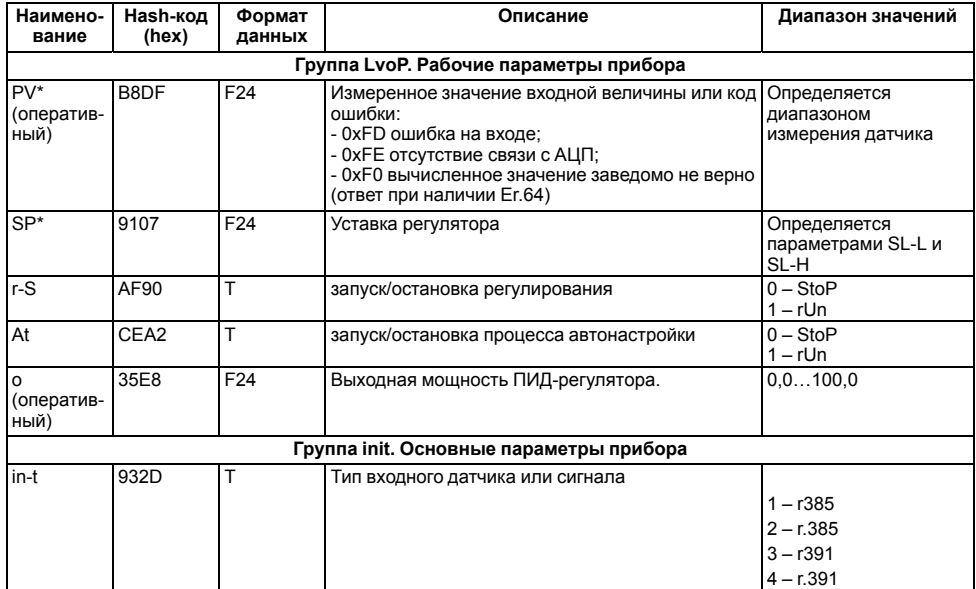

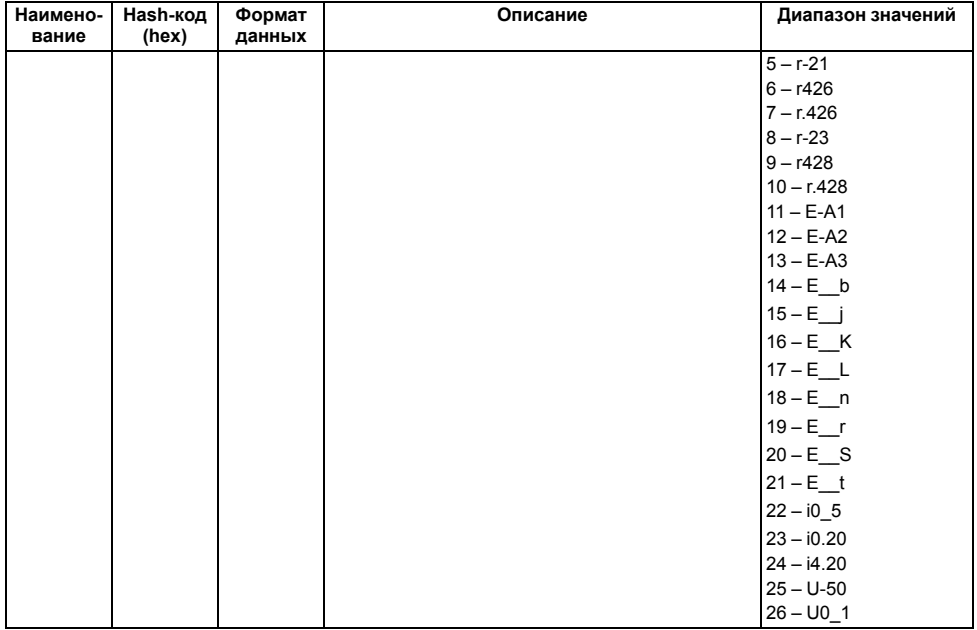

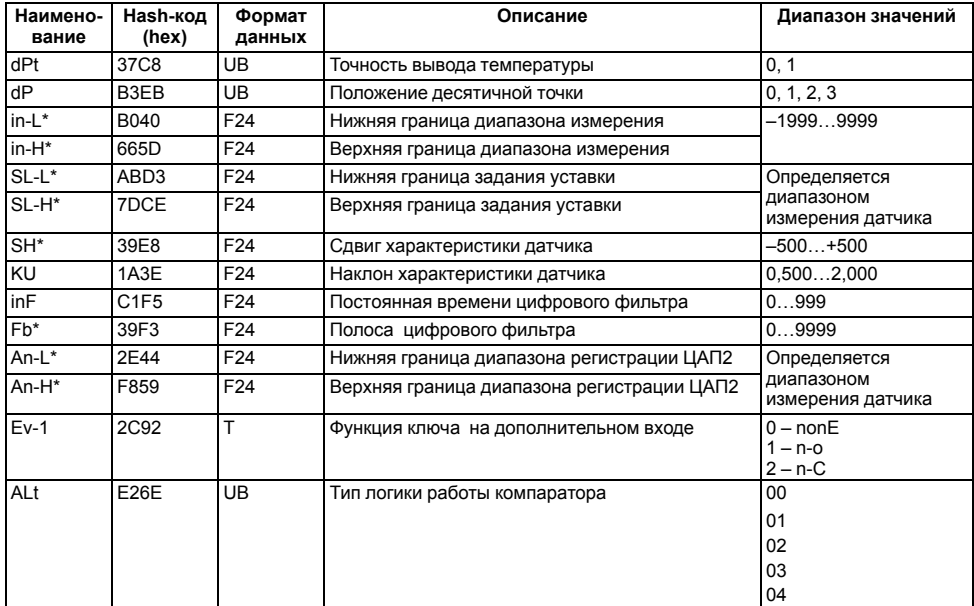

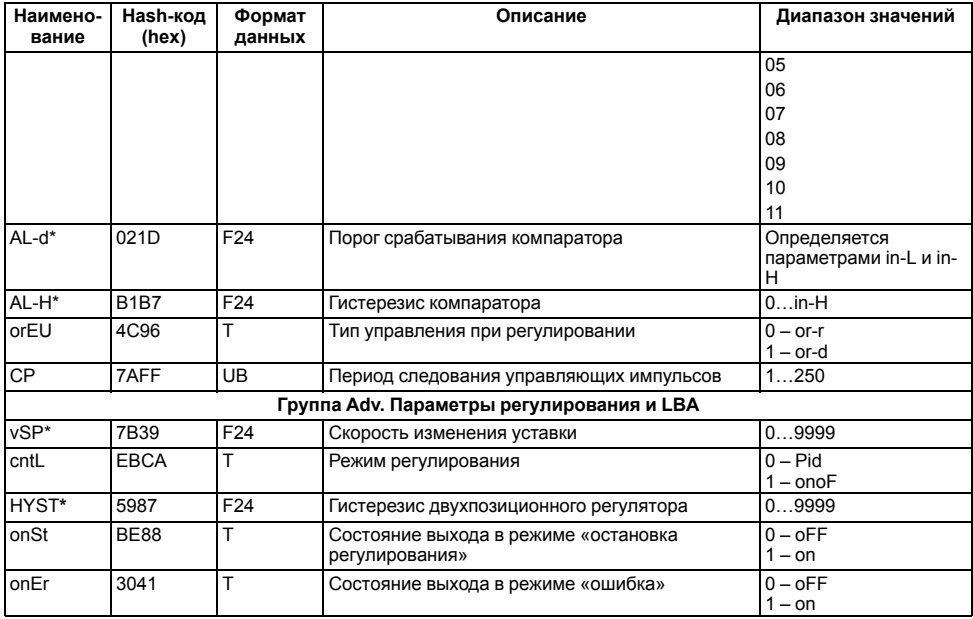

Продолжение таблицы Б.1

| Наимено-<br>вание | Наsh-код<br>(hex) | Формат<br>данных | Описание                                                             | Диапазон значений                                |
|-------------------|-------------------|------------------|----------------------------------------------------------------------|--------------------------------------------------|
| ramP              | A60C              | т                | Режим «быстрого выхода на уставку»                                   | $0 -$ oFF<br>$1 -$ on                            |
| P*                | <b>FCFC</b>       | F24              | Полоса пропорциональности ПИД-регулятора                             | $19999$ при dp = 0<br>$0,0019.999$ при dp =<br>3 |
|                   | 5D6B              | F24              | Интегральная постоянная ПИД-регулятора                               | 03999                                            |
| d                 | 2DFA              | F24              | Дифференциальная постоянная ПИД-<br>регулятора                       | 03999                                            |
| $db*$             | 248C              | F24              | Зона нечувствительности ПИД-регулятора                               | 0200                                             |
| oL-L              | 912D              | F <sub>24</sub>  | Минимальная выходная мощность (нижний<br>предел)                     | От 0 до oL-H                                     |
| oL-H              | 4730              | F <sub>24</sub>  | Максимальная выходная мощность (верхний<br>предел)                   | От oL-L до 100                                   |
| orL               | 7C8E              | F24              | Максимальная скорость изменения выходной<br>МОЩНОСТИ                 | 0,21100                                          |
| mvEr              | CAD <sub>3</sub>  | F24              | Значение выходной мощности в состоянии<br>«ошибка».                  | 0100                                             |
| mvSt              | 441A              | F24              | Значение выходной мощности в состоянии<br>«остановка регулирования». | 0100                                             |
| mdSt              | D37D              | T                | Состояние выхода в режиме «остановка<br>регулирования»               | $0 - mvSt$<br>$1 - \Omega$                       |
| <b>LBA</b>        | 60AE              |                  | Время диагностики обрыва контура                                     | 09999                                            |
| LbAb <sup>*</sup> | 186A              | F24              | Ширина зоны диагностики обрыва контура                               | 09999                                            |

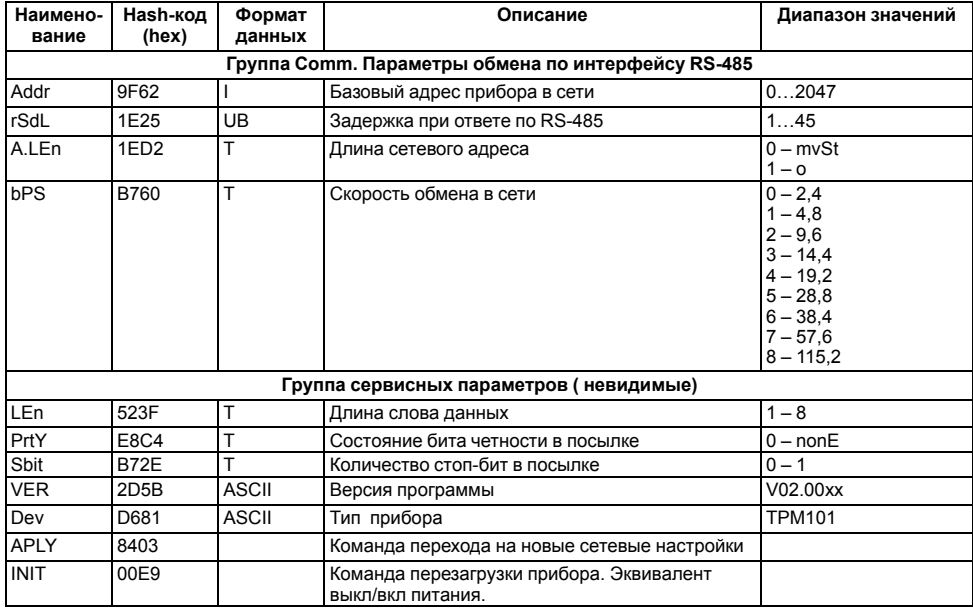

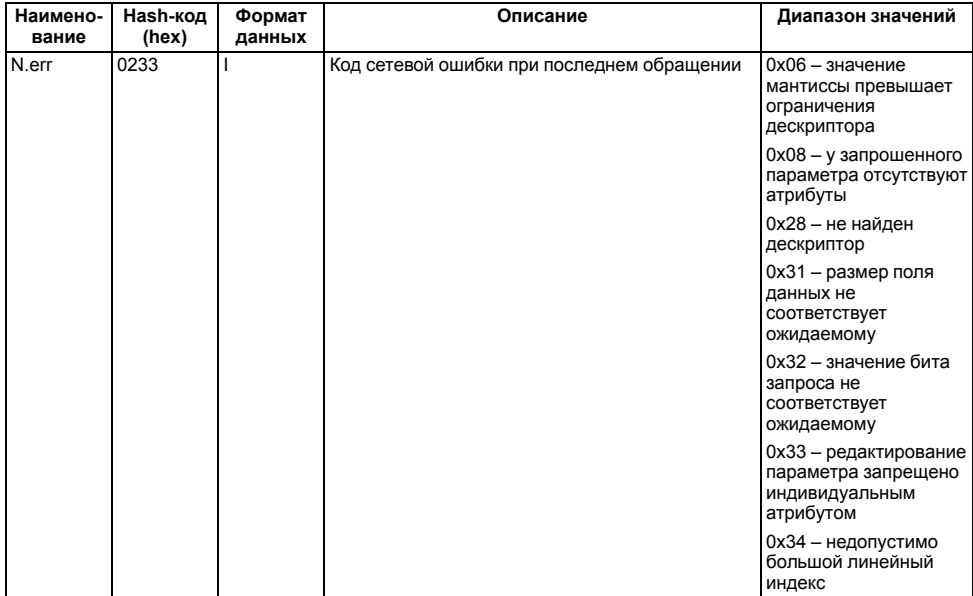

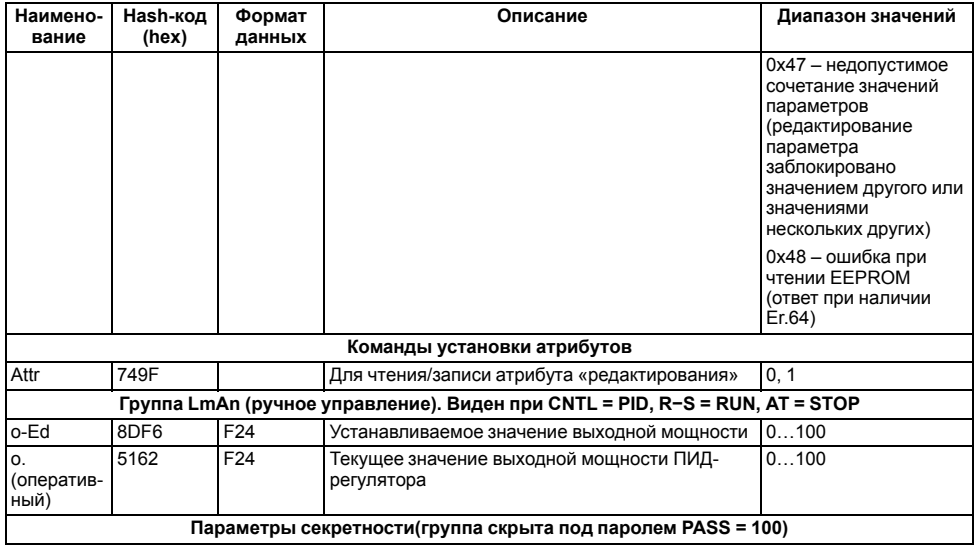

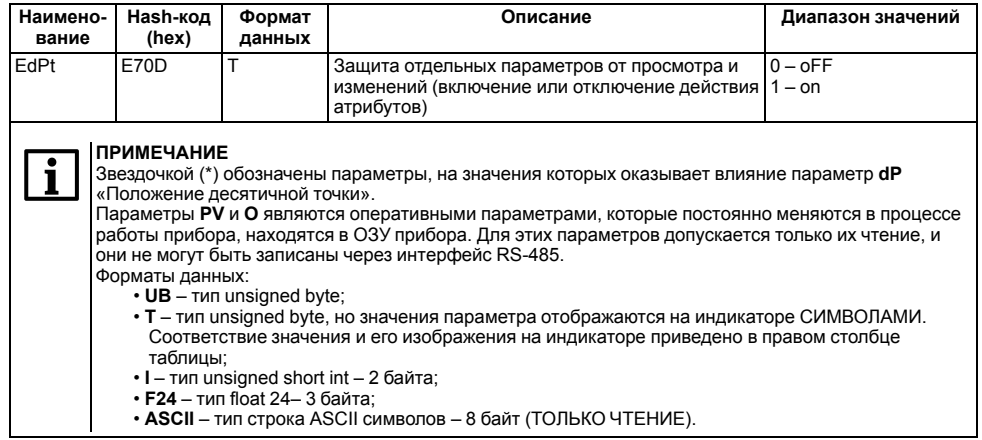

# **Приложение В. Возможные неисправности и способы их устранения**

В случае возникновения неисправности во время работы прибора на ЦИ выводится соответствующее сообщение:

- *Err.S* ошибка на входе;
- *Er.Ad* ошибки внутреннего преобразования;
- *Er.32* ошибка генерации.

При работе с ТП ТПР(В) сообщение *Err.S* не выдается при температуре от 0 до 200 °С.

В состоянии «ошибка» (за исключением срабатывания LBA) сигнал регистрации принимает минимальное возможное значение (код ЦАП = 0), что соответствует выходному току около 3,7 мА.

Сообщение *Er.32* выводится на 1 секунду с частотой 1 раз в 5 секунд. Прибор с данной неисправностью не прекращает процесс регулирования, но возможна некорректная работа функций, связанных со временем (например, LBA), а также частичная или полная неработоспособность по сети RS-485, особенно на больших скоростях обмена. Если выполнение данных функций критично, прибор следует доставить в ремонт.

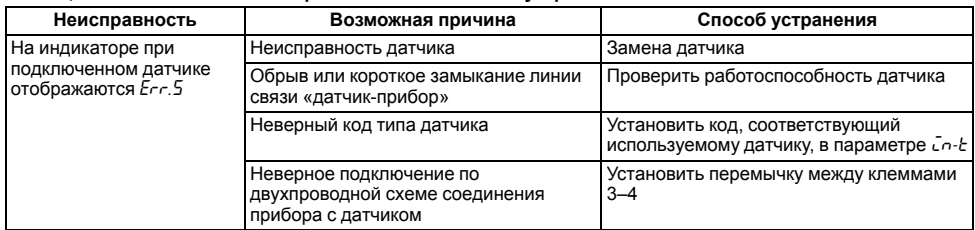

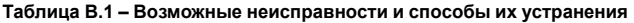
## Продолжение таблицы В.1

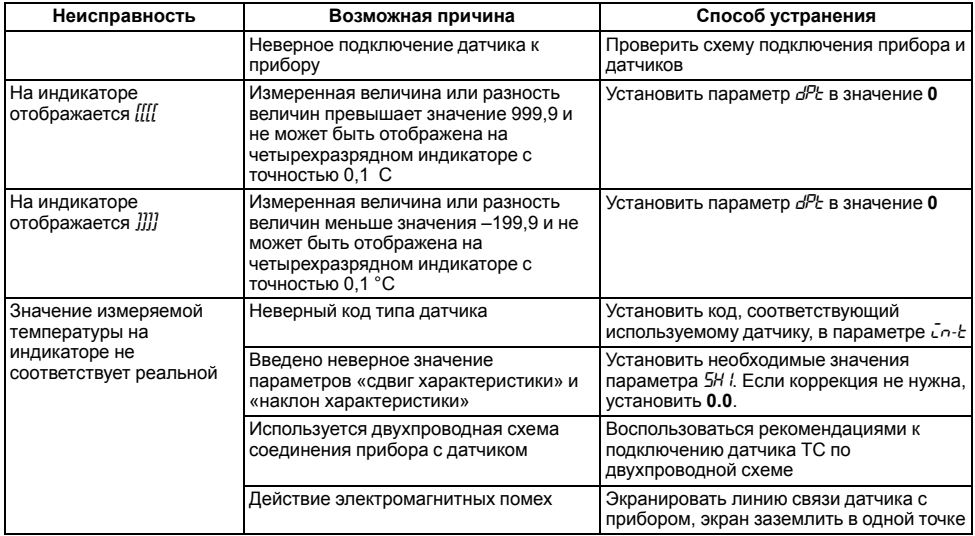

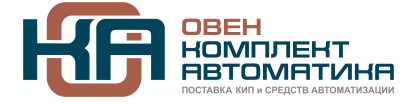

109428, Москва, Рязанский пр-кт д. 24 корп. 2, 11 этаж, офис 1101 Тел.: +7 (495) 663-663-5, +7 (800) 600-49-09 отдел продаж: [sales@owenkomplekt.ru](mailto:sales@owenkomplekt.ru) тех. поддержка: [consultant@owenkomplekt.ru](mailto:consultant@owenkomplekt.ru)

www.owenkomplekt.ru